Сирена электронная С-40/4 ЭА gsm sol

**3AKA3ATb** 

Паспорт

### Техническое описание

# Инструкция по эксплуатации

Декларация о соответствии: EAOC N RU Д-RU.AД78.B.02157/18

### г. Волгодонск 2022

Изготовитель оставляет за собой право вносить изменения в конструкцию и принципиальную схему изделия, не ухудшающие его характеристик

### **ОГЛАВЛЕНИЕ**

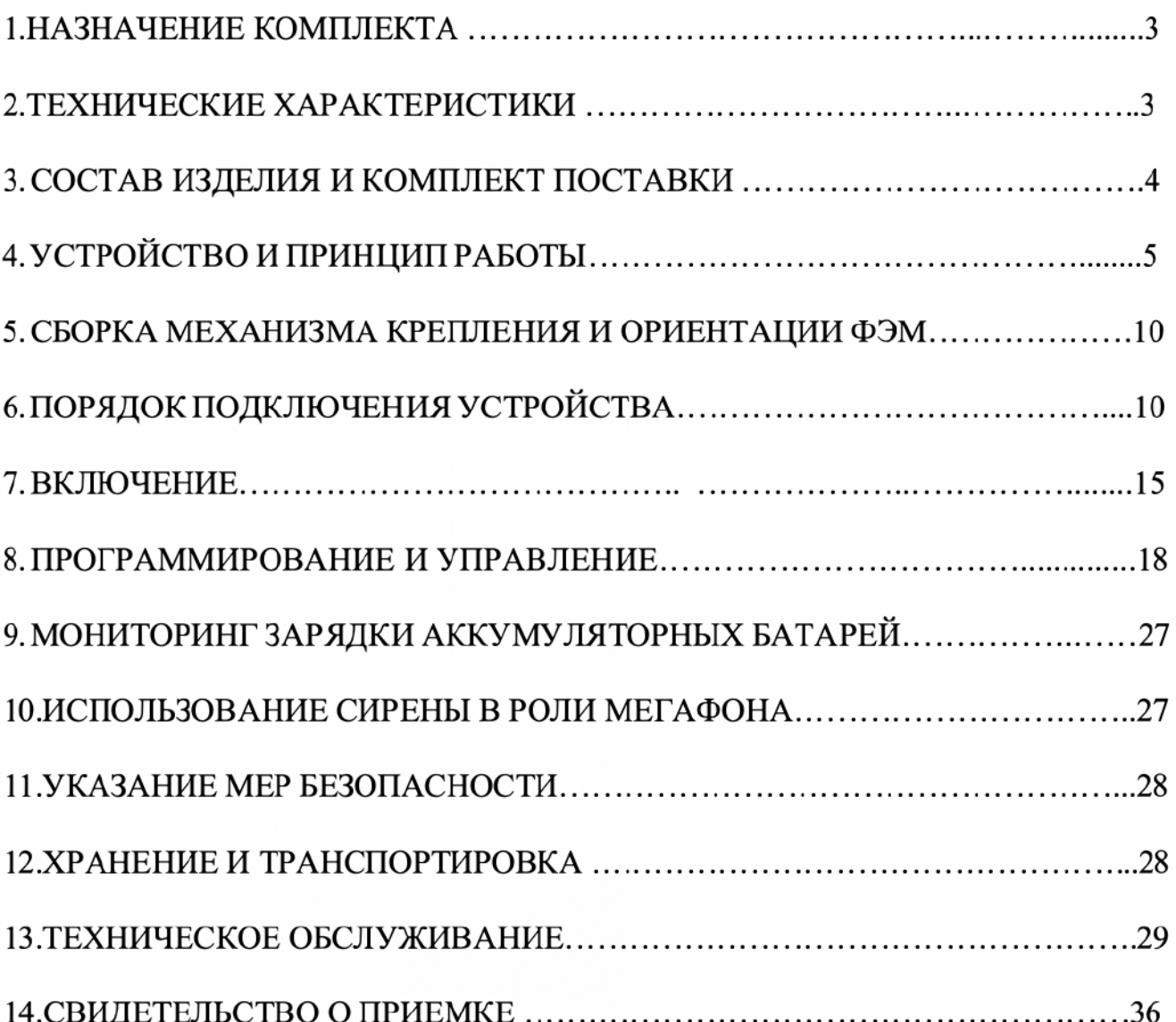

#### 1. НАЗНАЧЕНИЕ КОМПЛЕКТА

Сирена электронная (именуемая далее C-40/4 ЭА gsm sol) предназначе подачи звуковых сигналов, трансляции речи на открытом воздухе и в помещениях, при возникновении чрезвычайных ситуаций.

Включение сирены возможно в ручном режиме (тумблером) или дистанционно, через сеть GSM (с помощью мобильного телефона или 36 модема), или от сухого контакта пускового устройства П-164АМ, П-166М (или аналог).

Сирена позволяет воспроизводить любую аудиозапись, записанную на внутреннюю энергонезависимую память. Питание сирены осуществляется от аккумуляторов, подзаряжаемых от фотоэлектрического солнечного модуля (ФЭМ). Мощность ФЭМ позволяет поддерживать полнофункциональную работу устройства, в том числе и в условиях многодневной пасмурной погоды.

### 2. ТЕХНИЧЕСКИЕ ХАРАКТЕРИСТИКИ.

- 1. Уровень звукового давления на расстоянии одного метра от рупора (режим звучание сирены)  $\bullet$  не менее 120 дБ
- 2. Полоса воспроизводимых частот 180-6500 Гц
- 3. Выходная звуковая мощность (RMS) 50 Вт.
- 4. Поддерживаемый объем памяти карты microSD 2-16 Гб
- 5. Формат записи аудиофайлов на карту МРЗ
- 6. Дистанционное включение:
	- через канал GSM
- 7. Количество номеров управления (GSM канал) 5
- 8. Время задержки включения через GSM не более 15 секунд.
- 9. Наличие выхода для подключения к сухому контакту пускового устройства П-164АМ, П-166М (или аналог.), для приема сигналов дистанционного включения, поступающих по абонентской проводной линии телефонных сетей.
- 10. Количество различных дистанционно запускаемых аудиофайлов:
	- GSM канал  $(1 \text{ mT.})$
	- ручное управление, тумблером (1 шт.)
	- сухой контакт  $(1 \text{ mT.})$
- 11.Продолжительность работы в режиме оповещения от 100% заряженного аккумулятора - не менее 20 минут (воспроизведение звукового файла "звучание сирены —-внимание всем").
- 12. Продолжительность заряда, разряженного (до 22,2 В) аккумулятора до 100% зарядки, в условия солнечной погоды - не более 6 часов.
- 13. Наличие поддерживающей зарядки в условиях пасмурной погоды.
- 14. Вспомогательные авто режимы зарядки:
	- ® выравнивающий заряд
	- ® ускоренный заряд
	- ® восстановительный заряд
	- ® температурная компенсация
	- ® отсечка при глубоком разряд (22,2 В )
- 15.Температура эксплуатации и степень защиты: блок управления, ФЭМ, рупбрные громкоговорители -от -50 до+50° С (степень защиты [P65).
- 16. Габаритные размеры: блока управления 440х400х150мм, громкого ворителей D 305х325 мм.
- 17. Вес: блока управления 12.9 кг, рупорных громкоговорителей (1 шт) 2.0 кг, ФЭМ (2 шт) с элементами крепления -16.0 кг А

®

#### 3. СОСТАВ И КОМПЛЕКТ ПОСТАВКИ

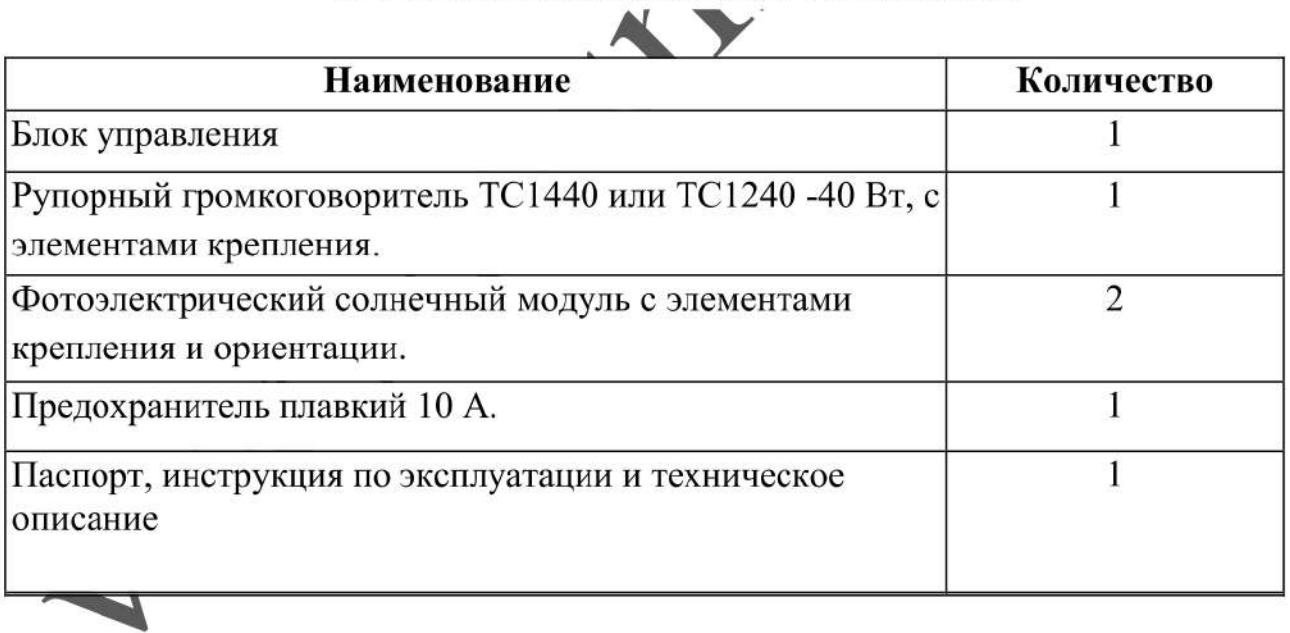

#### 4. УСТРОЙСТВО И ПРИНЦИП РАБОТЫ.

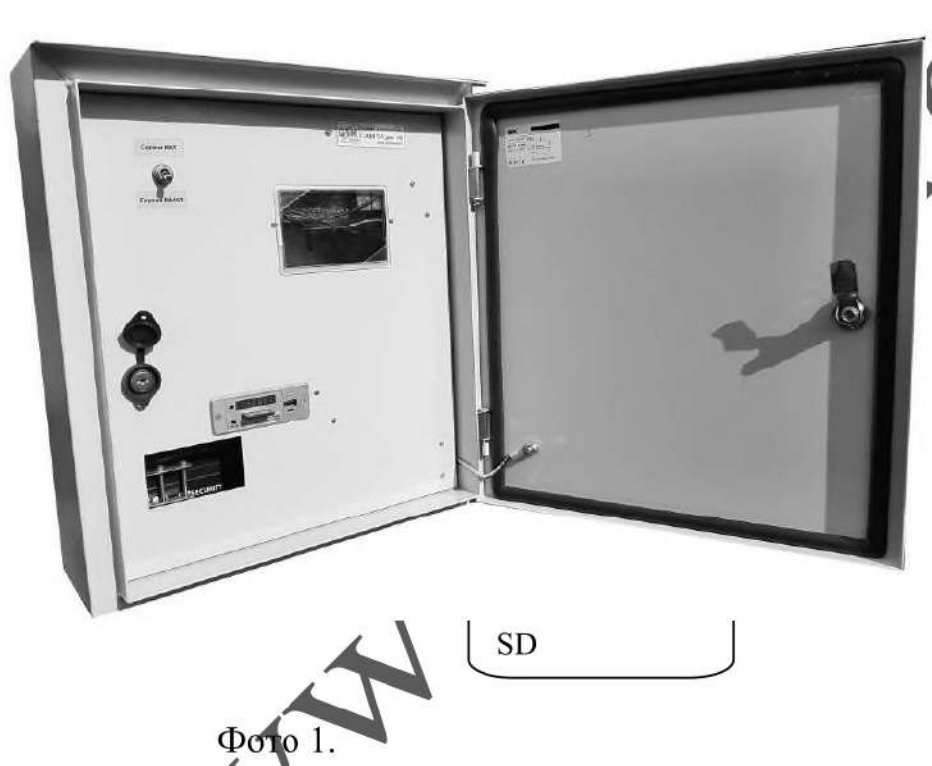

гирена электронная  $40/4$   $3A$  gsm sol  $B$ ыполнена в металлическом ящике(IP65). На внутренней дверце расположен тумблер принудительного включения-отключения сирены. Подвод кабелей снизу ящика через гермовводы.

Рупорные громкоговорители имеют скобу для крепления на вертикальную или горизонтальную поверхность и провод для подключения к блоку управления. Фотоэлектрический солнечный модуль имеет элементы крепления и ориентации для монтажа на огрезок металлической трубы диаметром 30...50 мм, длиной 200 мм. Стойкой для размещения сирены, может быть вкопанный отрезок квадратной профильной трубы(100х100мм), длиной 3...4 метра, с приваренным на конце отрезком круглой трубы, для крепления ФЭМ.

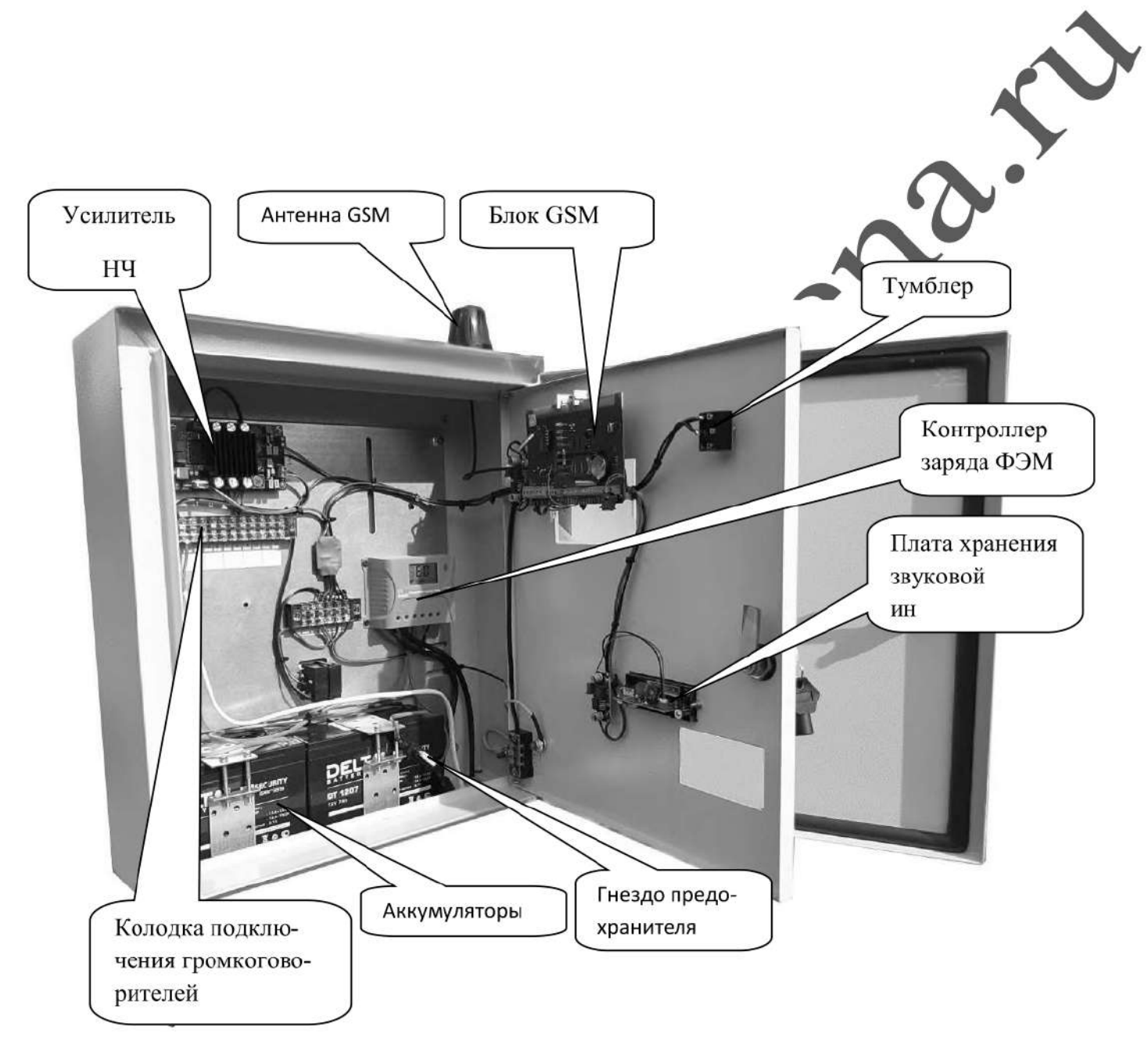

Фото 2.

Включение сирены можно выполнить двумя способами:

® — вручную, тумблером принудительного включения-отключения

дистанционно, с помощью мобильного телефона или 3G модема, ПК подключенного к сети Ethernet (LAN) или сигналами дистанционного включения, поступающих по абонентской проводной линии телефонных сетей (через сухой контакт).

Вся звуковая информация хранится на флеш карте SD, которая вставлена в плату хранения звуковой информации (видна на фото 1,2).

Карта легко извлекается и перезаписывается на компьютере.

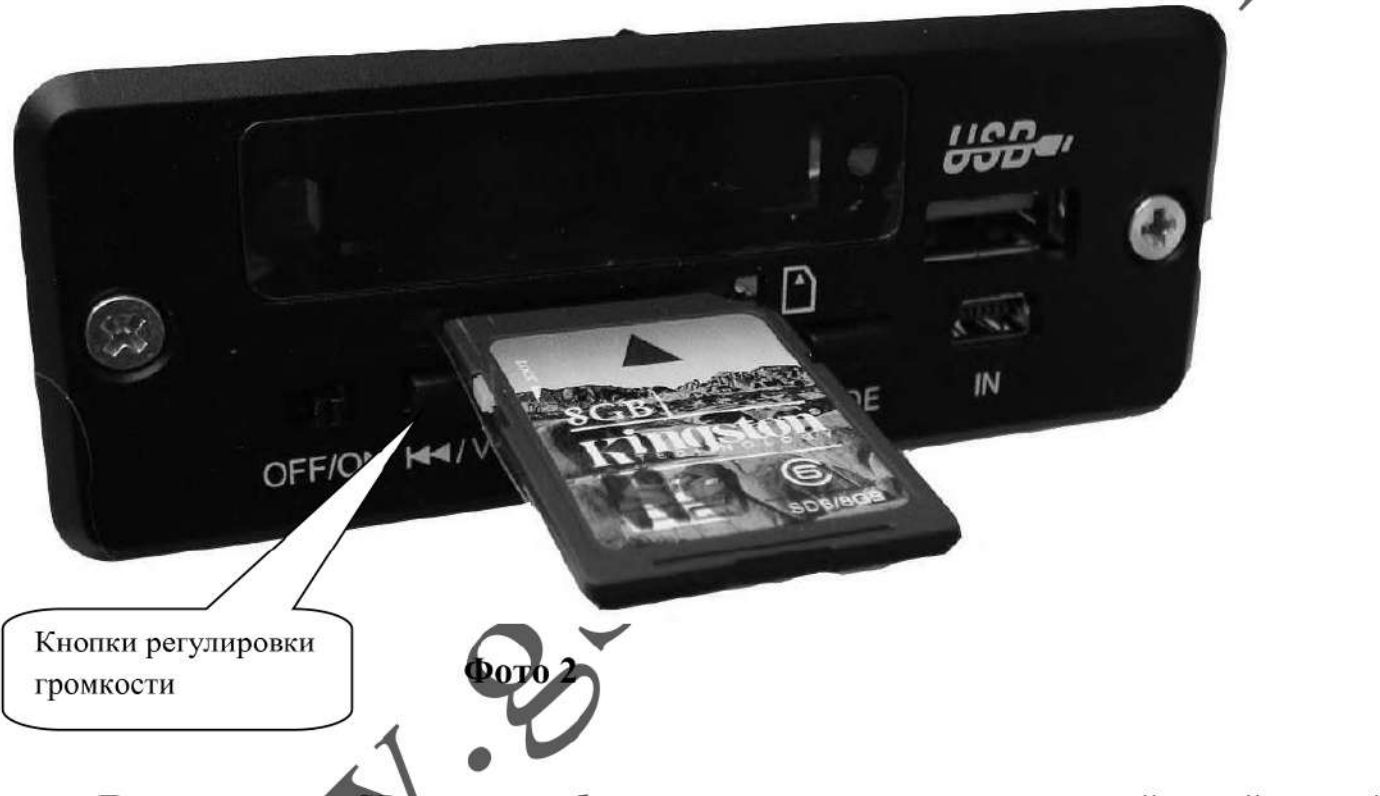

Для извлечения SD карты необходимо, придерживая дверцу одной рукой, другой –потянуть (с небольшим усилием) карту памяти на себя. Для установки карты, выполнить все манитуляции в обратном порядке. Извлечение и установка SD карты про водится при положении тумблера Сирена выкл.

На плате хранения звуковой информации также расположены кнопки увеличения ( $V$ ) и уменьшения ( $V$ -) громкости, позволяющий выставить нужный уровень звучания. При нажатии кнопки более чем на 3 секунды происходит плавное, либо уменьшение громкости (минимум  $\bf{0}$ ), либо увеличение (максимум  $\bf{31}$ )

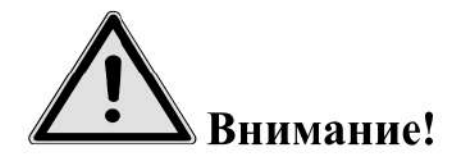

В режиме оповешения уровень громкости должен быть установлен на максимум (уровень 31).

При записи аудиофайлов на SD карту необходимо контролировать уровень записываемого сигнала. Воспроизведение аудиофайлов, записанных с уровнем в пике, превышающем "-6dB", неминуемо приведет к выходу из строя рупорных громкоговорителей. Контролировать уровень записываемого сигнала можно с помощью звуковых редакторов Adobe Audition, Audacity.

Также необходимо откорректировать частотный диапазон записываемого сигнала, он должен соответствовать полосе воспроизводимых частот рупорных эром говорителей.

Все дистанционные операции осуществляются путем отсылки sms сообщений определенного содержания на номер блока, с помощью мобильного телефона или модема. Текст сообщения содержит команду.

Время срабатывания (от отсылки smc, до включения) 5-15 секуид. Количество телефонных номеров, имеющих возможность управлять блоком - (программируется).

В блок GSM вставляется sim карта (со снятым пин кодом) с положительным балансом, одного из российских операторов мобильной связи.

Необходимо подготовить SIM карту для установки в Прибор. Установите SIM карту в любой мобильный телефон, зайдите в телефоне в меню «Безопасность» - «Запрос PIN кода», необходимо выбрать дункт «Отключить». После чего, отключить сотовый телефон, и переставить SIM карту в модуль.

Держатель SIM-карты (основной) находится под 6,7 и 8 светодиодами, ближе к

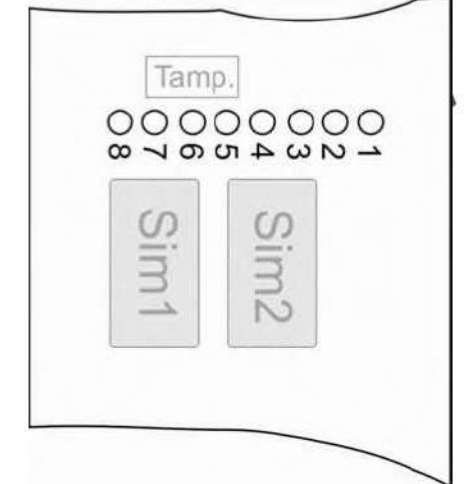

клеммной колодке.

Держатель расположенный под 3,4,5 светодиодами - дополнительный.

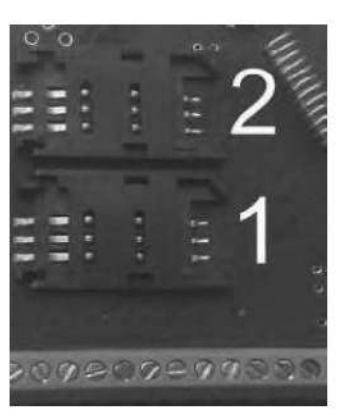

- 1 слот для основной SIM-карты.
- 2 слот для резервной SIM-карты.

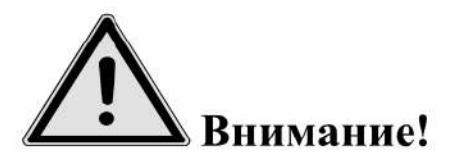

Для корректной работы модуля не устанавливайте SIM-kapmy во второй слот прибора, если в первом слоте не установлена SIM-kapma.

Модуль постоянно работает только с одной из SIM-картой.

Если установлено две Sim — карты:

В случае если первая Sim-карта не может отправить сообщение или по либо причине находится вне сети (более 2-х минут), модуль переходит на второй Sim-картой. Модуль производит нужные действия по отправке сообщений со второй карты и пытается вернуться на работу с 1-ой Sim-картой.  $\mathbb{R}$  su 1 $\Omega$  Simкарта всё еще не доступна, прибор продолжит работу со 2-ой Sim кори би, но каждые 3 часа будет повторять попытки вернуться на работу с 1 *Ou Sim-картой. Если 1*ая карта вновь будет доступна для работы, прибор отправит MS сообщение «Sim1: Переход на основную Sim-kapmy».

Если установлена одна Sim-карта:

В случае если Sim-карта не может отправить годощение (более 5 попыток), или по какой-либо причине находится вне сети (бо $f(e^{\rho} x)$ х минут), происходит перезапуск прибора.

Установить SIM-карту в лоток. Закрыть лоток, задвинув крышку по направлению стрелки.

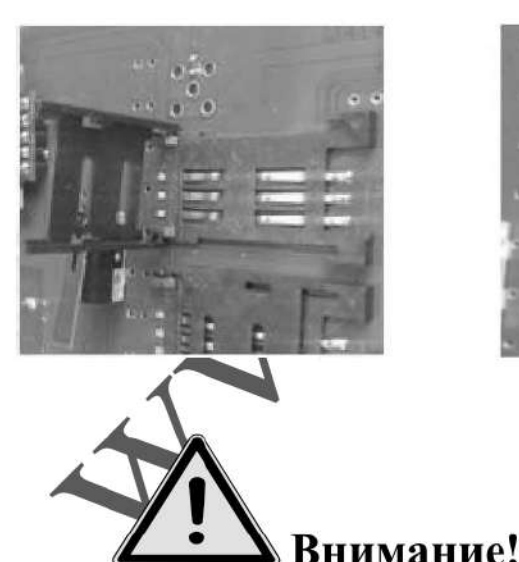

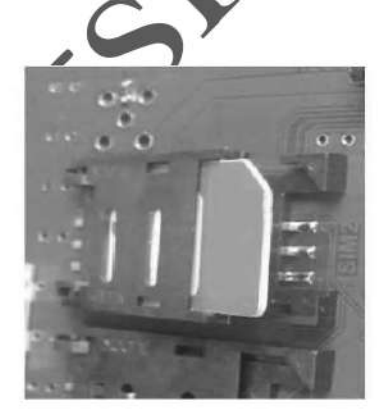

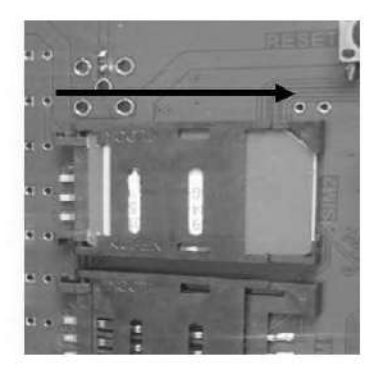

Все операции с SIM картой необходимо производить при обесточенном устройстве (предохранитель извлечен из гнезда, один из разъемов ФЭМ разъединён.)

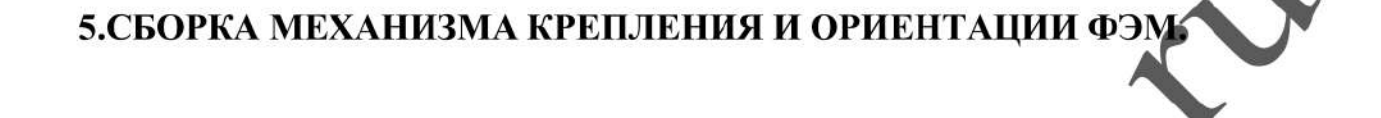

5.1. Соберите элементы руководствуясь фото 3 и используя крепежиз комплекта.

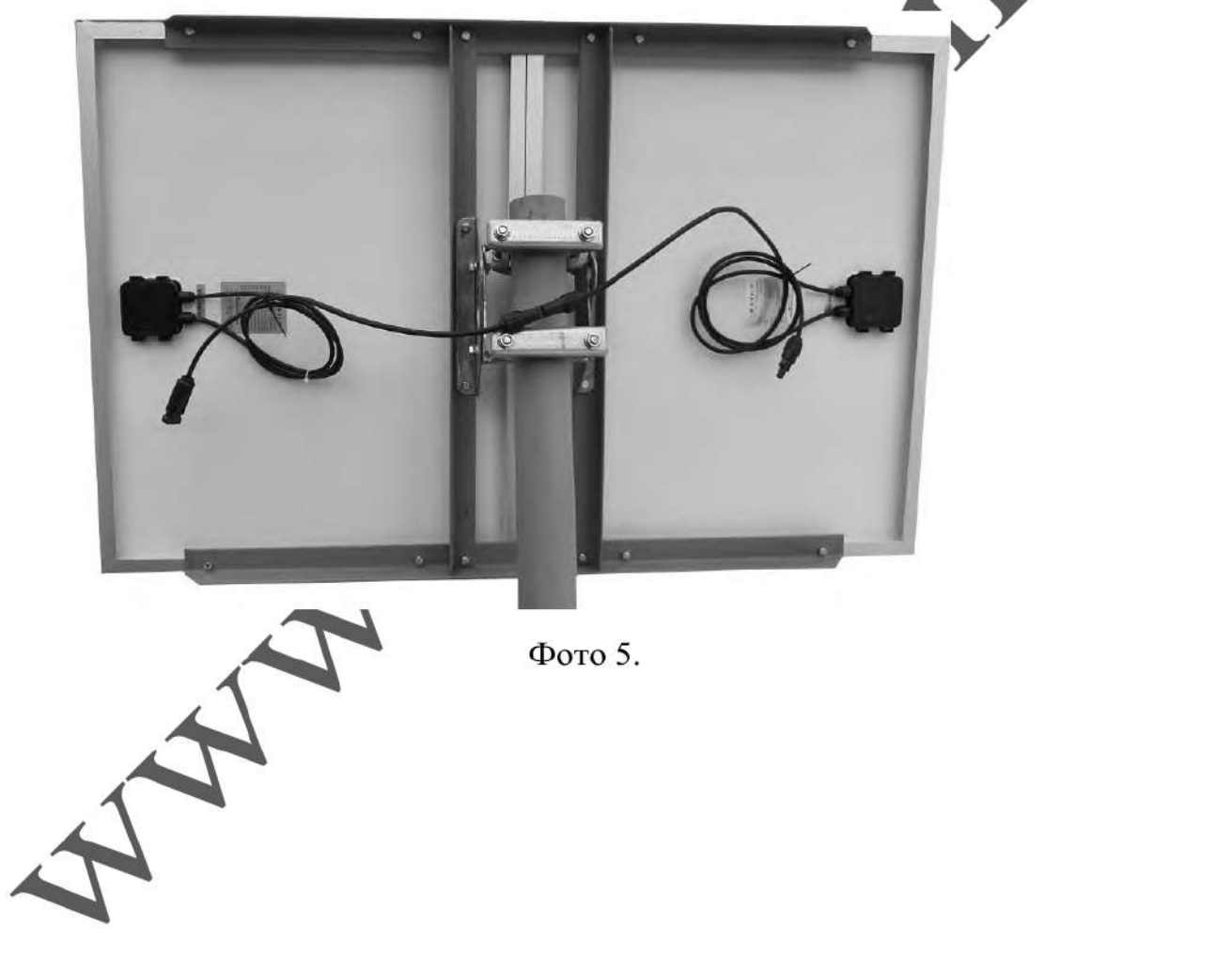

### 6.ПОРЯДОК ПОДКЛЮЧЕНИЯ УСТРОЙСТВА

6.1.Установите блок управления сиреной на вертикальной поверхности (использовав кронштейны на задней поверхности шкафа)

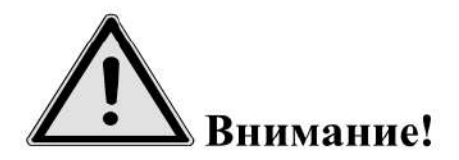

Запрещается установка блока управления на незаземленные металлические поверхности.

6.2. Подключение громкоговорителя производится к контактам №1-2 12-ой ко ной клеммной колодки.

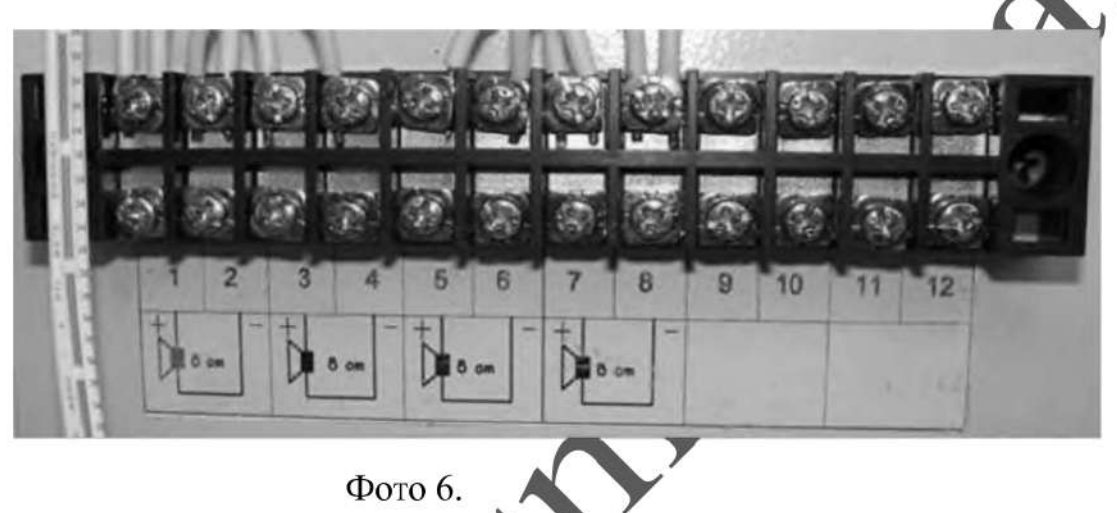

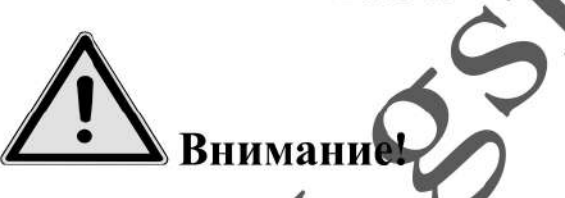

Запрещается усталовка рупорных громкоговорителей на незаземленные металлические поверхно

Не допускается монтаж громкоговорителей на кровле здания, не оборудованном можнезащитой.

Пр прокладке кабелей громкоговорителей "воздушным способом" (по столбам), ойкодимо произвести грозозащиту (например с помощью устройств типа  $V$ 39- $V$ - $TIB-2)$ 

Подключение рупорных громкоговорителей необходимо выполнить с учетом фазировки. Провода одного цвета (например синий) подключаются к " + ", соответственно белые провода подключаются к "-"' выхода усилителя.

Следует помнить, что удлинение проводов громкоговорителей нужно выполнять медным проводом сечением не менее 1,5 кв.мм в каждой жиле. Но даже при таком сечении потери сигнала на 50 метрах достигнут 20%. Поэтому при значительном удлинении надо применять по возможности большее сечение.

6.3. Установите ФЭМ на трубу крепления, сориентируйте приемную плоскость ФЭМ по азимуту 180° (географический юг). Отрегулируйте вертикальный наклон ФЭМ, совместив риску с линией симметрии шестигранной головки болта М8 (как на фото 7). Затяните гайки и болты необходимым моментом.

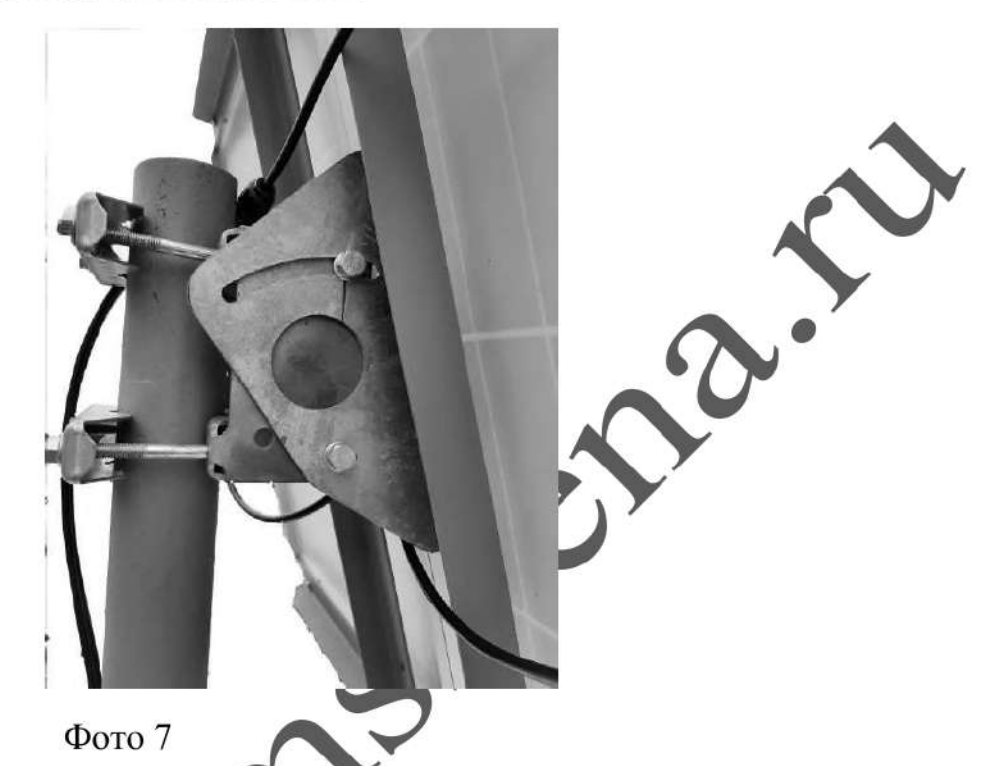

Все металлические нетоковедущие элементы системы должны быть заземлены, включая раму ФЭМ.

Модуль должны быть смогдировал таким образом, чтобы и с тыльной, и с фронтальной стороны обеспечивалась естественная свободная циркуляция воздуха для предотвращения перегрева ФЭМ.

Полное или частичное затенение ФЭМ в течение светового дня влечет за собой снижение выработки электроэнергии относительно максимально возможного.

Обратите внимание, что длительно затенение части элементов (при одновременном интенсивном освещении другой части) может приводить к локальному перегреву ФЭМ, что в свою очередь может повлечь сокращение срока службы. Избегайте частичного зателения ФЭМ.

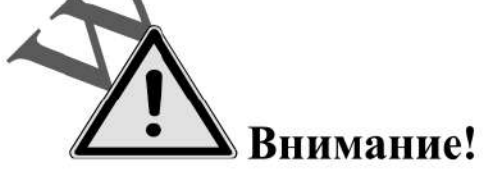

Необходимо помнить !!! Сирены устанавливаемые на открытой местности должны быть оборудованы молниезашитой. В случае установки сирен на опорах, применяются стержневые молниеприемники, которые обеспечивают необходимую зону защиты.

- ® Необходимо помнить !!!Сирена должна устанавливается в месте, позволяющем выполнять в полном объеме и с надлежащим качеством, с минимальными затратами технические обслуживания (очистка солнечных батарей и т.п.) и ремонты.
- ® Необходимо помнить !!!При установке солнечной батареи следует исключить какое-либо затенение её, на всем протяжении движении солнца от восхода 00 заката, учитывая угол возвышения солнца (зимой угол значительно меньше). Следует учесть возможное затенение в перспективе (растущие деревья, возводимые здания и т.п.)

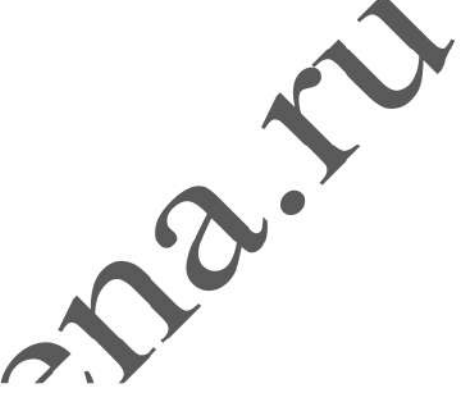

6.4. Подключите разъем  $+$  одной из ФЭМ, к разъему  $-$  второй ФЭМ (таким образом ,соединив их последовательно) избегая при этом попадания в разъемы жидкой влаги. Оставшиеся разъемы ФЭМ соедините с соответствующими разьемами блоку управления.

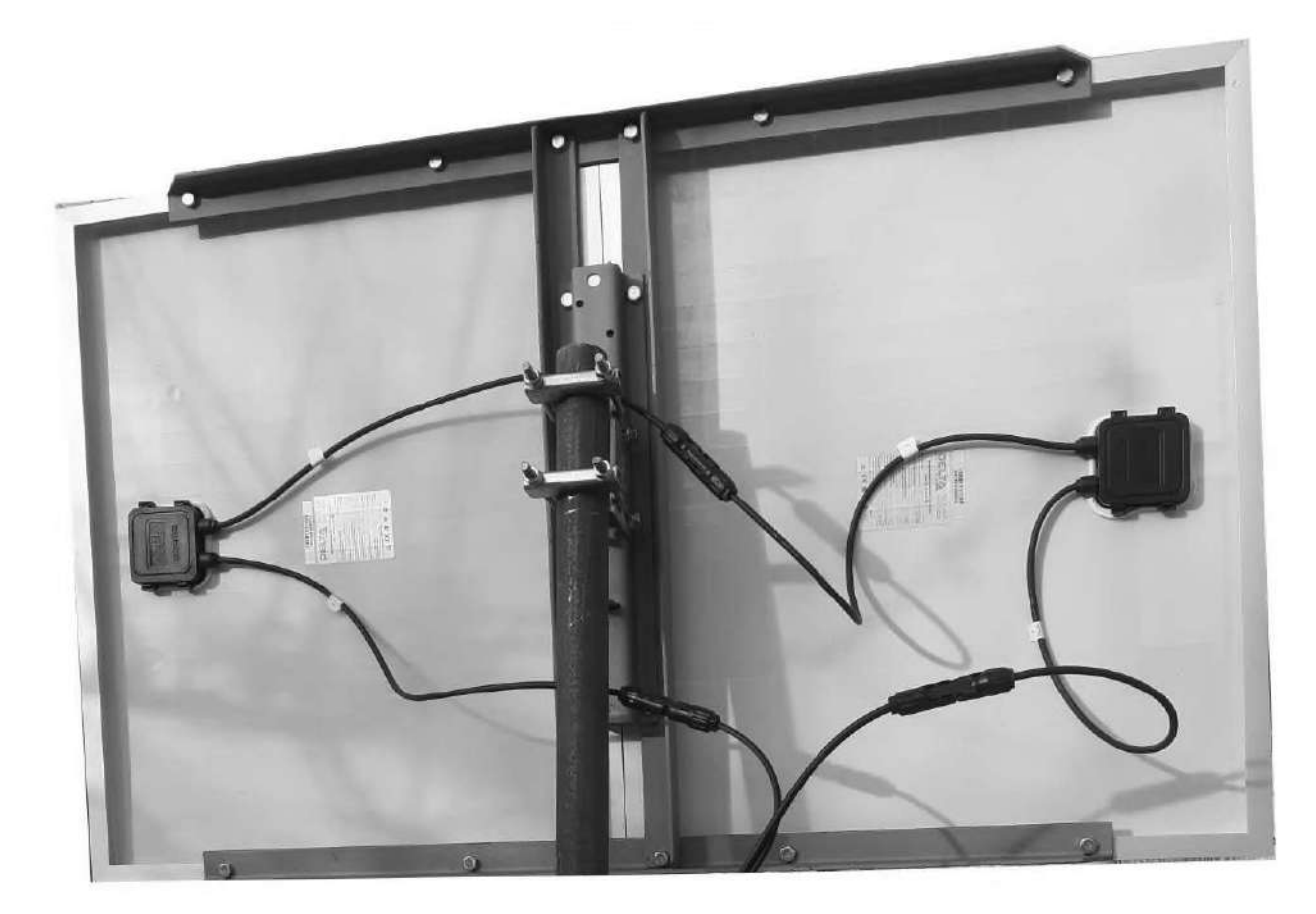

#### $\Phi$ <sup>O</sup>TO 9

6.5. При дистанционном включении от стороннего исполнительного устро подключить "сухой" контакт исполнительного устройства к 3-х контактной клеммной колодке (контакты 2,3, фото 10)

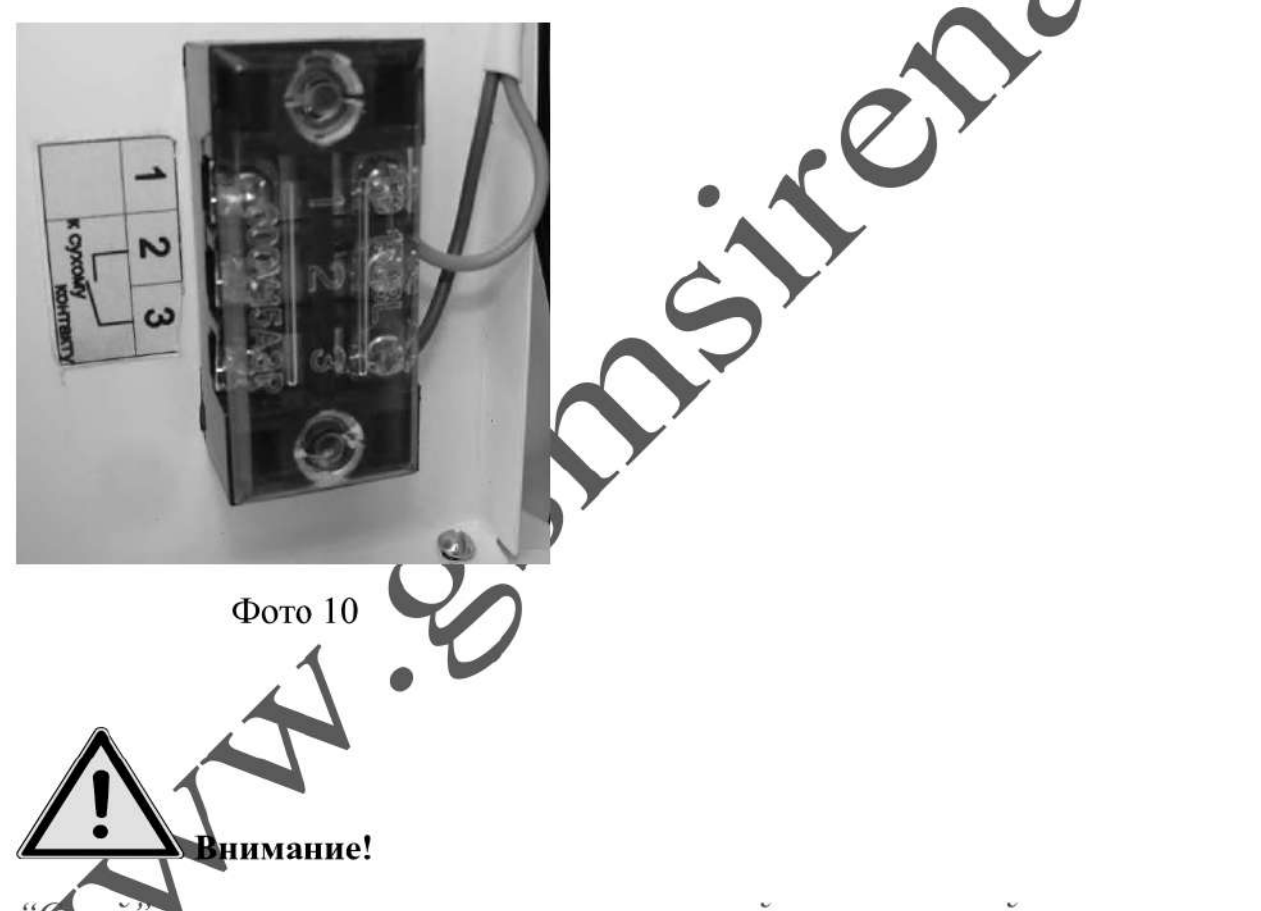

кой<sup>22</sup> контакт — это контакт, не имеющий гальванической связи с цепями читания и «землёй». Это может быть пара замыкающих контактов реле, чалора, пускателя, кнопки или выключателя. KOA.

Подключение выполнять медным проводом сечением не менее 0.22 кв.мм.

6.7. Установить предохранитель (10А) в гнездо. При установке предохранителя, возможно искрение, вызванное зарядом емкостных элементов устройства.

#### 7. ВКЛЮЧЕНИЕ

#### Контроллер ФЭМ:

• После установки предохранителя в держатель, загорится экран контроллера ФЭМ. Ниже приведен цикл отображаемых на экране параметров. Переключение происходит с интервалом 3 секунды В нашем случае напряжение на аккумуляторах будет отображено как

Температура

Режим нагрузки

значает отсутствие ошибок, режим нагрузки используемый в Код ошибки Е устройстве  $17$ 

Напряжение на аккумуляторе

Код ошибки

на индикаторе контроллера информирует о зарядке ак-Значок кумулятора в данный момент времени.

Значок

- к контроллеру подключена нагрузка.

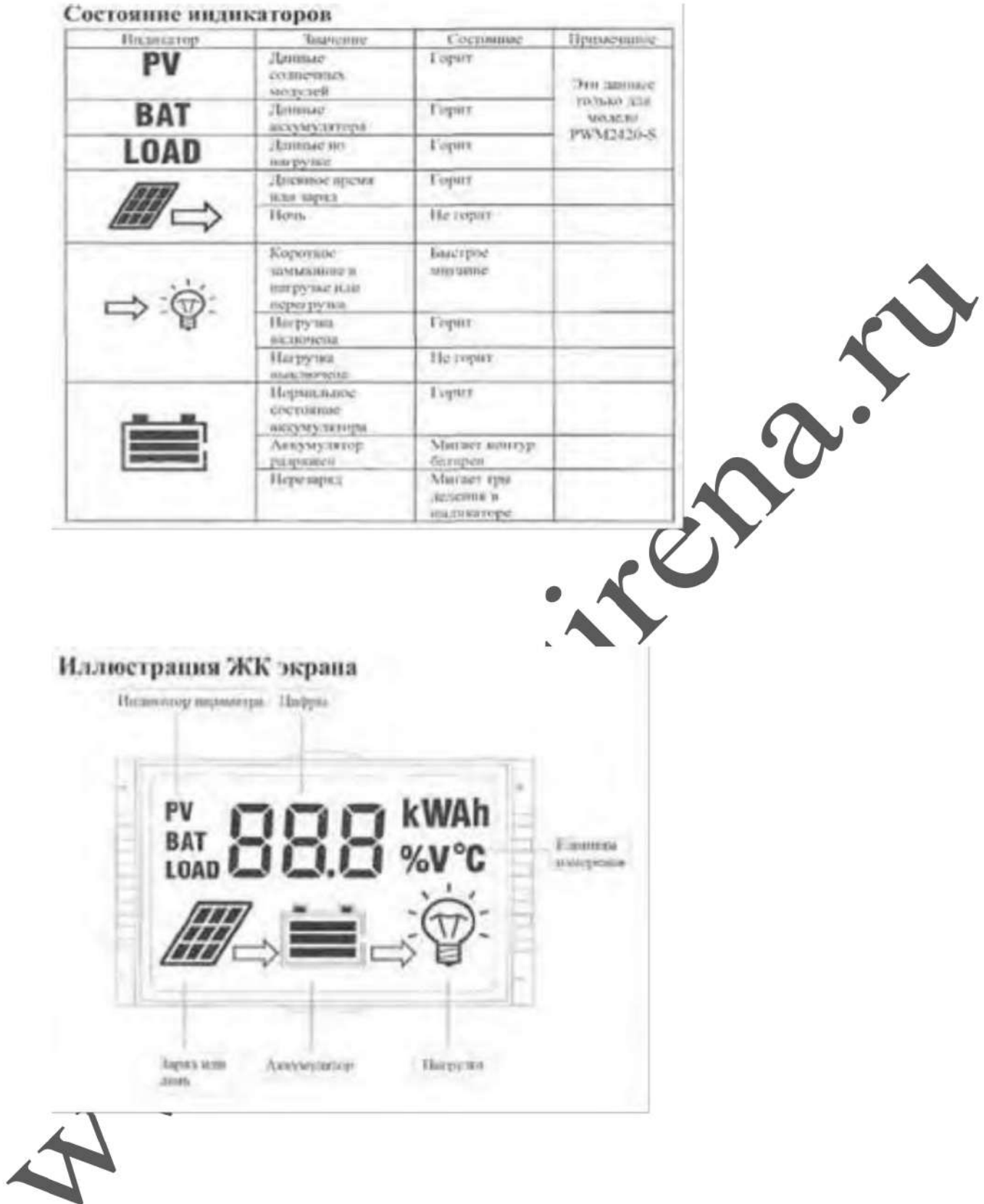

### Модуль GSM:

На плате GSM блока находится ряд светодиодов, индицирующих состояние устройства.

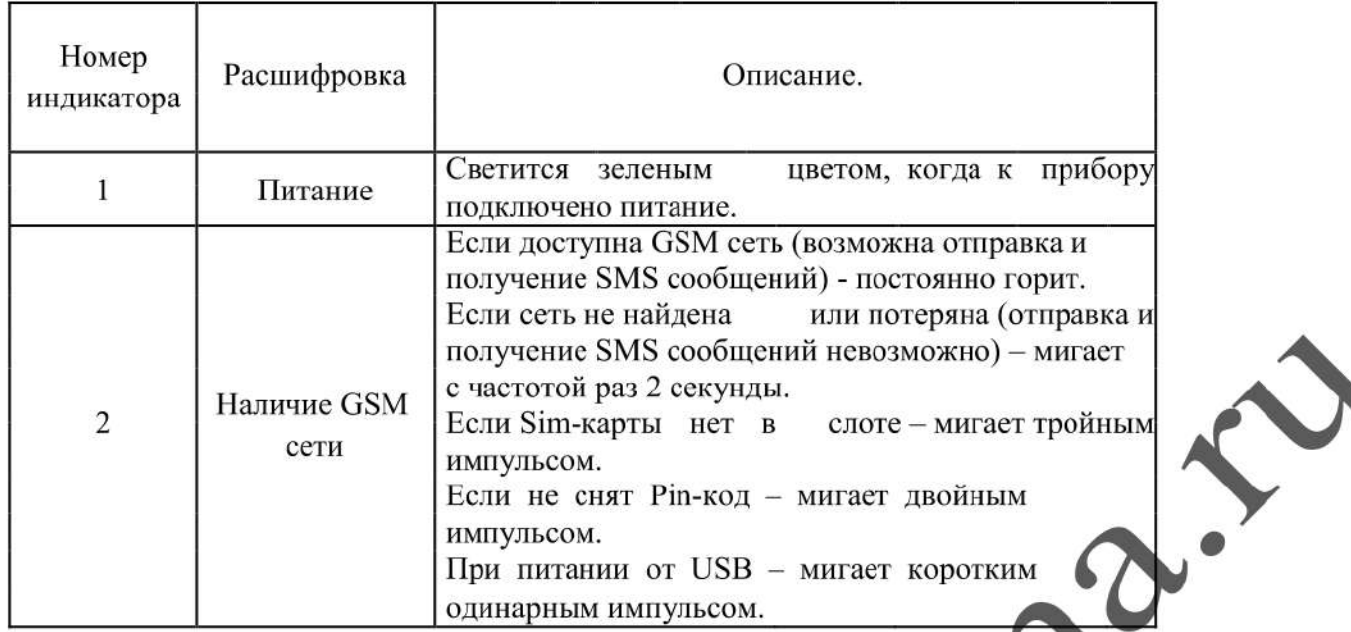

После установки предохранителя в держатель (SIM карта должна быть вставлена в GSM блок) загорается зеленый светодиод ,затем начинает моргать второй зеленый светодиод. В это время происходит поиск сетей GSM и регистрация в одной из них. Процесс может занимать до 3-х минут. После удачной регистрации, второй зеленый светодиод (GSM) загорается постоянным светом.

Отсутствие регистрации (светодиод GSM митает более 3-х минут) может быть вызвано:

- √ загрязнены контакты SIM карты (протереть)
- √ у SIM карты не снят PIN код (снять)
- √ отрицательный баланс (пополнить)
- √ SIM карта просрочена (заменить)
- √ в месте установки слабый сигнал сети GSM (изменить место установки)
- стень помещения, где установлен блок управления, частично или полностью выполнены из металла (изменить место установки)

Для проверки ручного управления, кратковременно переводим тумблер в положение "Сирена ВКЛ" (включится файл 00001.mp3)

Для проверки дистанционного управления, отправляем одно из SMS (см. ниже), с телефона , номер которого записан в память GSM блока.

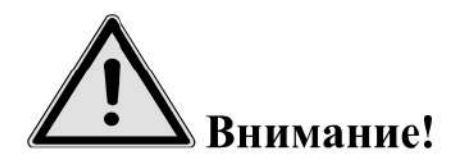

Необходимо помнить, что при отсутствии расходования средств с баланса SIM карты, в течении 1 месяца, сотовый оператор блокирует SIM карту. Дабы избежать этого, необходимо хотя бы 1 раз в месяц производить дистанционное включение (оплачиваться будет ответная SMS о включении.) или производить лосовой дозвон, длительностью после которой будут списаны с баланса мальные средства.

#### 8. ПРОГРАММИРОВАНИЕ И УПРАВЛЕНИЕ

Программирование устройства производится Сломощью компьютера (USB шнур + программа) на месте установки, либо при из готовлении (нужны номера sim карт с которых будет управляться сирена).

## Подключение устройства к ПК (запуск программы «Конфигуратор») и настройка GSM блока

Настройка gsm блока с помощью программы «Конфигуратор» возможна с помощью операционной системы «Windows» версии: XP, VJSTA, 7,8,10.<br>Все операции по программированию GSM блока можно выполнять с подключённым пи-

танием (220 в и аккумуляторы), так и без лего.

### Установка SIM-карты в слот gsm блока

Перед подключением gsm блока к ПК необходимо установить SIM-карту в первый слот для SIM-карты.

Gsm блок слота для установки 2-х Sim-карт:

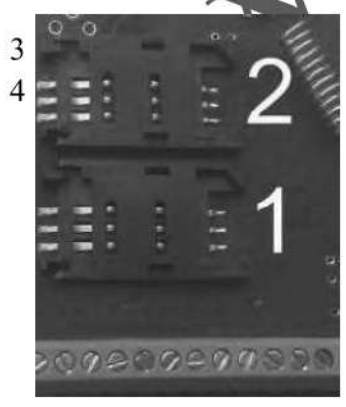

- 1- слот для основной SIM-карты.
- 2- слот для резервной SIM-карты.

ВНИМАНИЕ!!! для корректной работы gsm блока не устанавливайте SIM-карту во второй слот gsm блока, если в первом слоте не установлена SIM-карта.

Gsm блок постоянно работает только с одной из SIM-картой.

Если установлено 2-е Sim - карты:

В случае если первая Sim-карта не может отправить сообщение или по какой-либо причине находится вне сети (более 2-х минут), gsm блок переходит на работу со второй Sim-картой. Gsm блок производит нужные действия по отправке сообщений со второй карты и пытается вернуться на рабо-Ty с 1-ой Sim-kaproii. Если 1-я Sim-kapTa всё еще не доступна, gsm блок продолжит работу co 2-ой Sim-картой, но каждые 3 часа будет повторять попытки вернуться на работу с 1-ой Sim-картой. Если 1-ая карта вновь будет доступна для работы, gsm блок отправит SMS-сообщение «Siml: Переход на основную Sim-KapTy».

Если установлена 1 Sim-kapra:

В случае если Sim-карта не может отправить сообщение (более 5 попыток), или по какой либо причине находится вне сети (более 2-х минут), происходит перезапуск gsm блока.

Перед установкой необходимо подготовить SIM карту. Установите SIM карту в любой сотовый телефон, зайдите в телефоне в меню «Безопасность» - «Запрос PIN кода», необходимо выбрать пункт «Отключить». Далее следует зайти в раздел SMS-сообщения и убедиться что в памяти SIMкарты нет SMS-сообщений. После чего отключить сотовый телефон, и переставить SIM карту в Gsm блок:

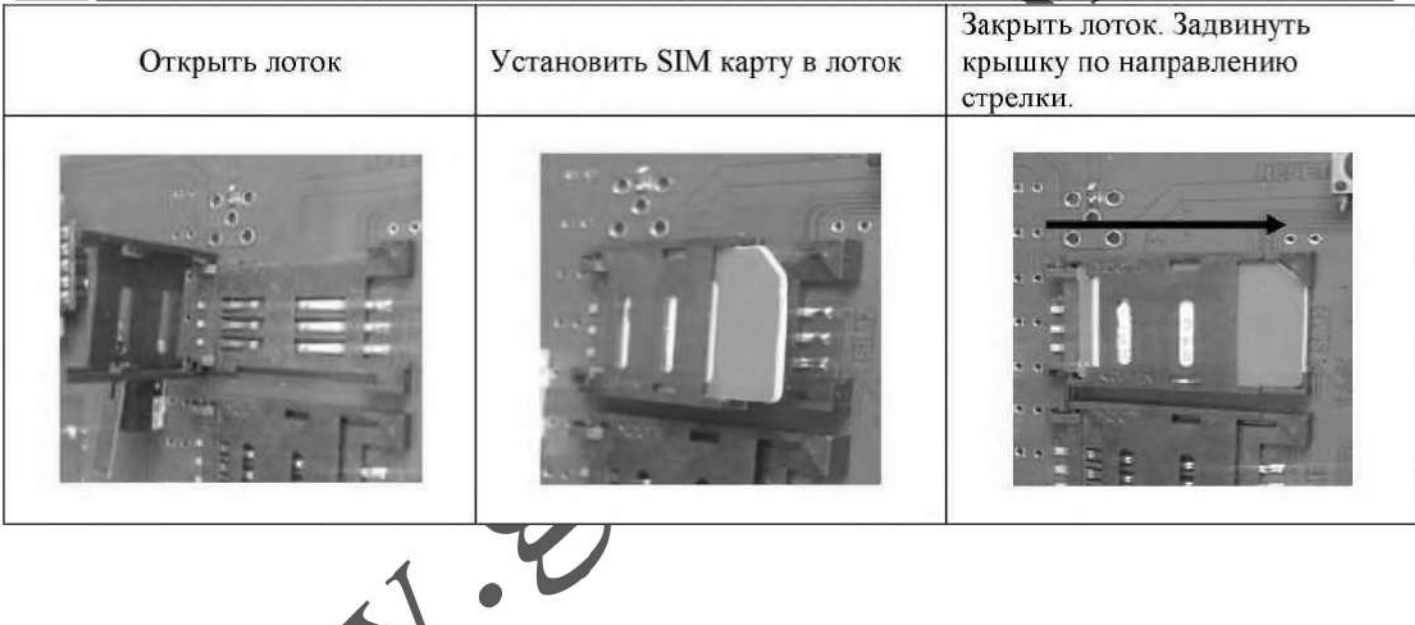

### Установка программного обеспечения и драйверов на компьютере.

#### ВНИМАНИЕ!!! Во время установки программного обеспечения Gsm блок должен быть отключен от компьютера!

1. Запустите программу установки «Setup Конфигуратор ИПРо-6» (находится на SD карте ,идущей в комплекте с блоком управления) и следуйте инструкциям в появившемся окне. Программа установит необходимые драйверы и конфигуратор для настройки gsm блока.

#### Во время установки Gsm блок должен быть отключен от компритера

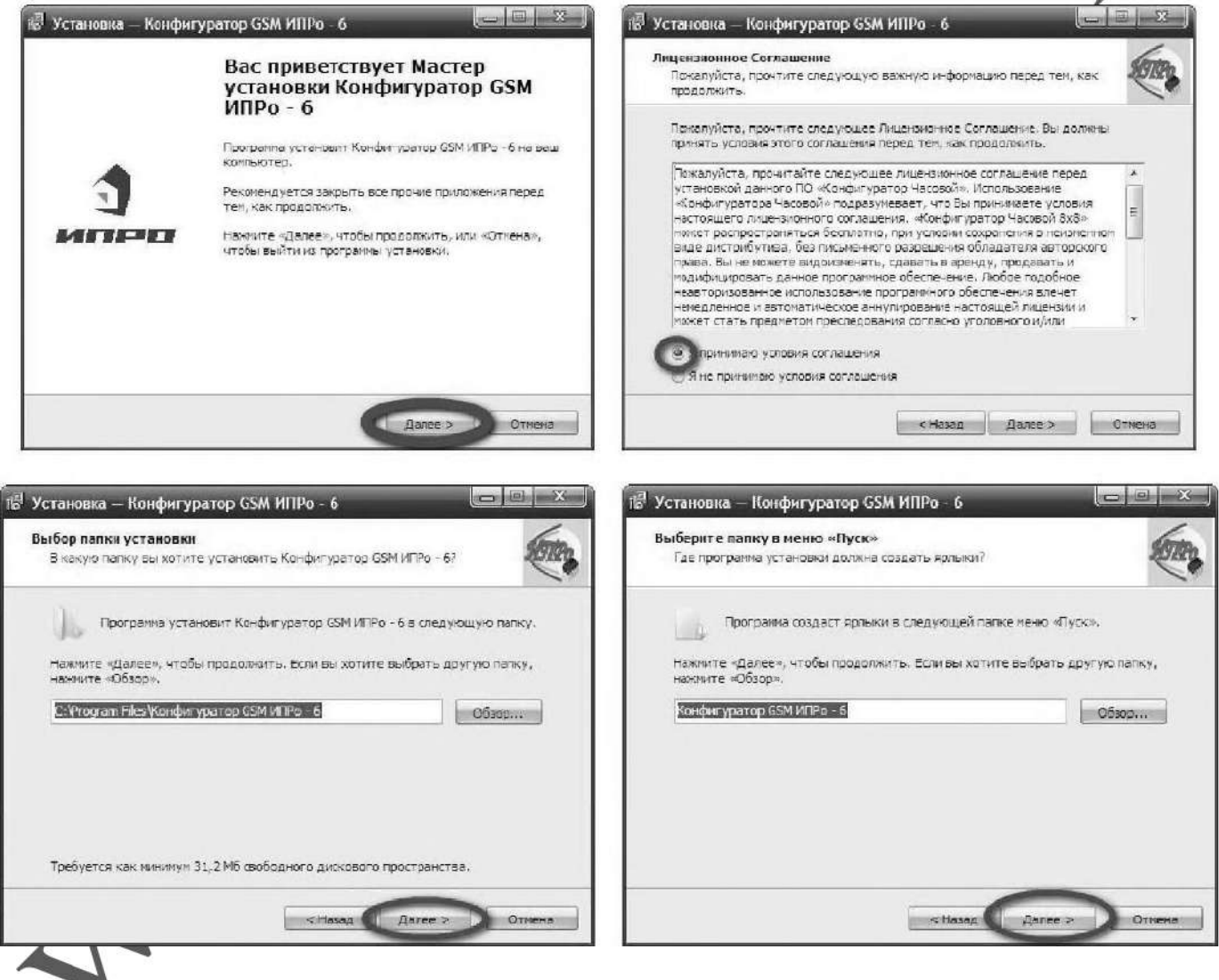

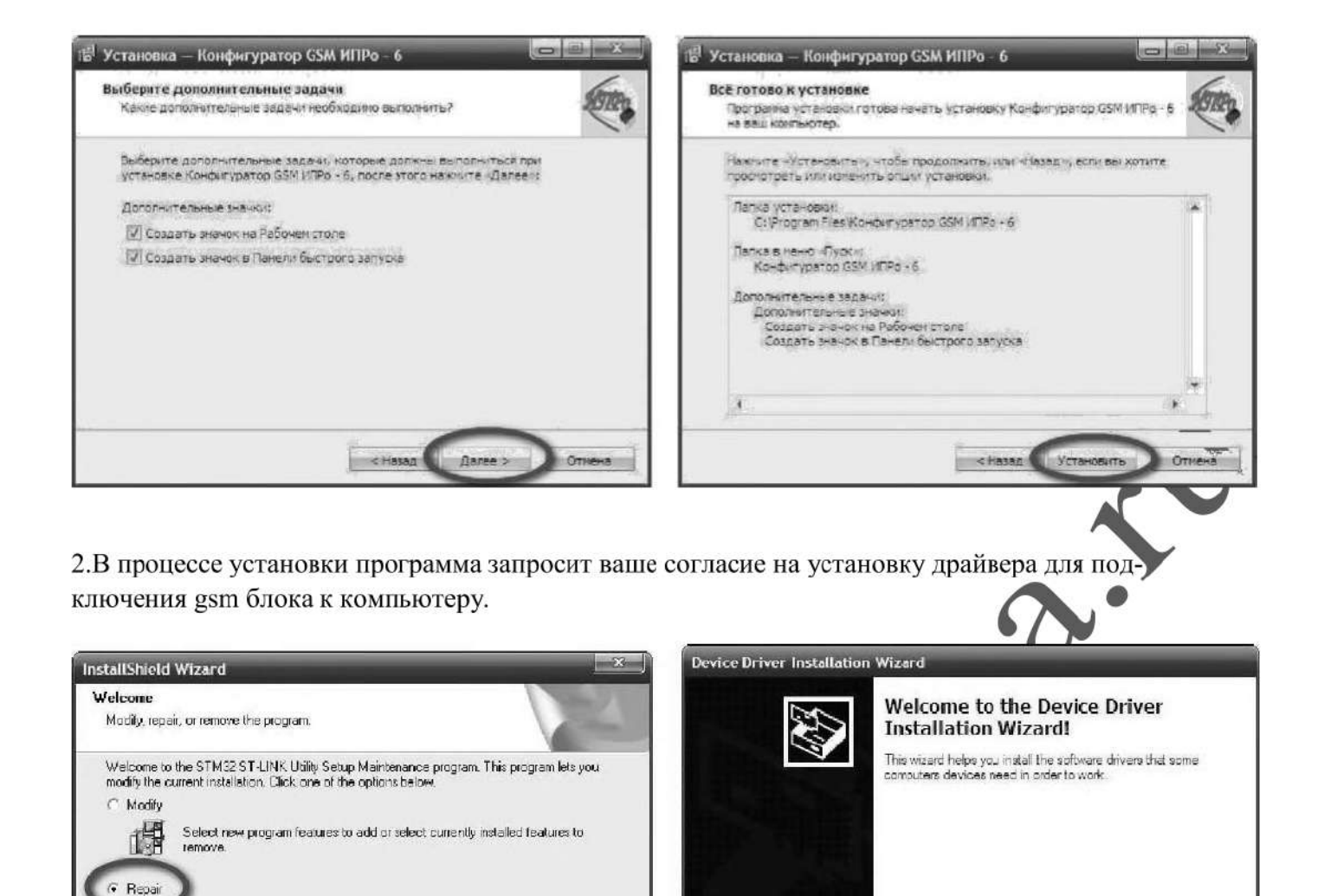

 $<$  Back Next > Cancel  $\varepsilon$  Has Daree : Отмена Если установка прошла успешно, то в конце установки появятся следующие окна: Device Driver Installation Wizard -<br>18 Установка — Конфигуратор GSM ИПРо - 6 **Completing the Device Driver** Завершение Мастера установки Конфигуратор GSM ИПРо - 6 **Installation Wizard** Программа Конфигуратор GSM ИГРо - 6 установлена на The drivers were successfully installed on this computer. ваш компьютер. Приложение можно запустить с помощью<br>соответствующего значка, You can now connect your device to this computer: if your device<br>came with instructions, please read them first. Нажните «Завершить», чтобы выйти из програнны<br>установки ипро  $|\Psi|$  Запустить Конфигуратор GSM ИПРо - 6 Driver Name Status STMicroelectronics (Win... Ready to use V STMicroelectronics (usb... Ready to use < Hasaa Tarako Drweka Завершить

To continue, click Next,

3. Нажмите кнопку «Готово» для закрытия мастера установки драйверов.

Reinstal all program features installed by the previous setup.

Remove all installed features.

**II.al** C<sup>A</sup> Remove I

istallShiel

4. Нажмите «Завершить», установка конфигуратора и драйвера необходимого для работы конфигуратора завершена.

### Подключение USB-шнура к gsm блоку

Подключите USB кабель от gsm блока к компьютеру.

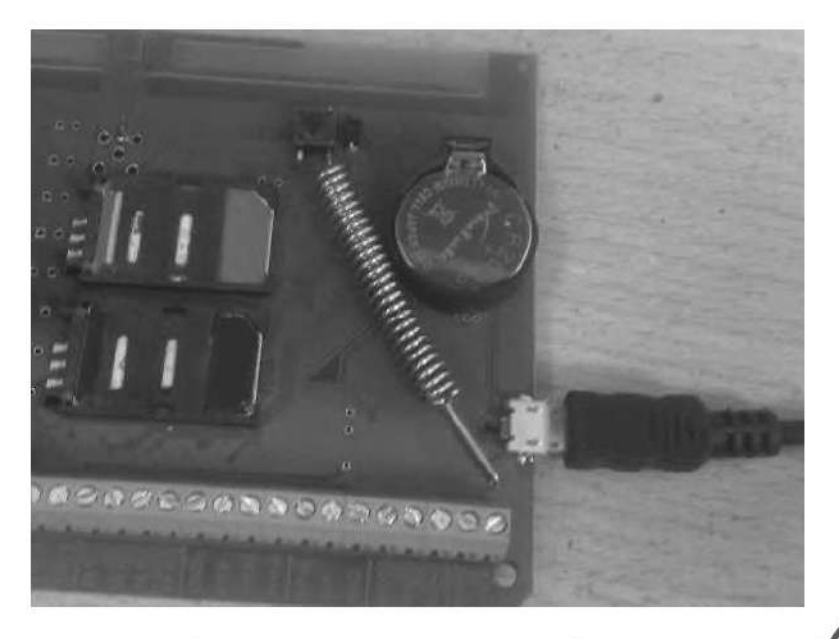

Перед началом работы непосредственно с конфигуратором, необходимо проверить правильность установки USB-драйвера, для этого: нажмите правой кнопкой мыши на ярлыке «Мой компьютер», затем выбрать пункт «Свойства»  $\rightarrow$ «Оборудование»  $\rightarrow$ «Диспетчер Устройств».

Если драйвер установлен верно, то в строке Порты (СОМ и LPT) → «STMicroelectronics Virtual COM Port (номер порта) у будет отображен номер порта через который подключен gsm блок.

Если драйвер установлен с ошибкой, то в строке Порты (СОМ и LPT) → «STMicroelectronics Virtual COM Port» установлен знак «/».

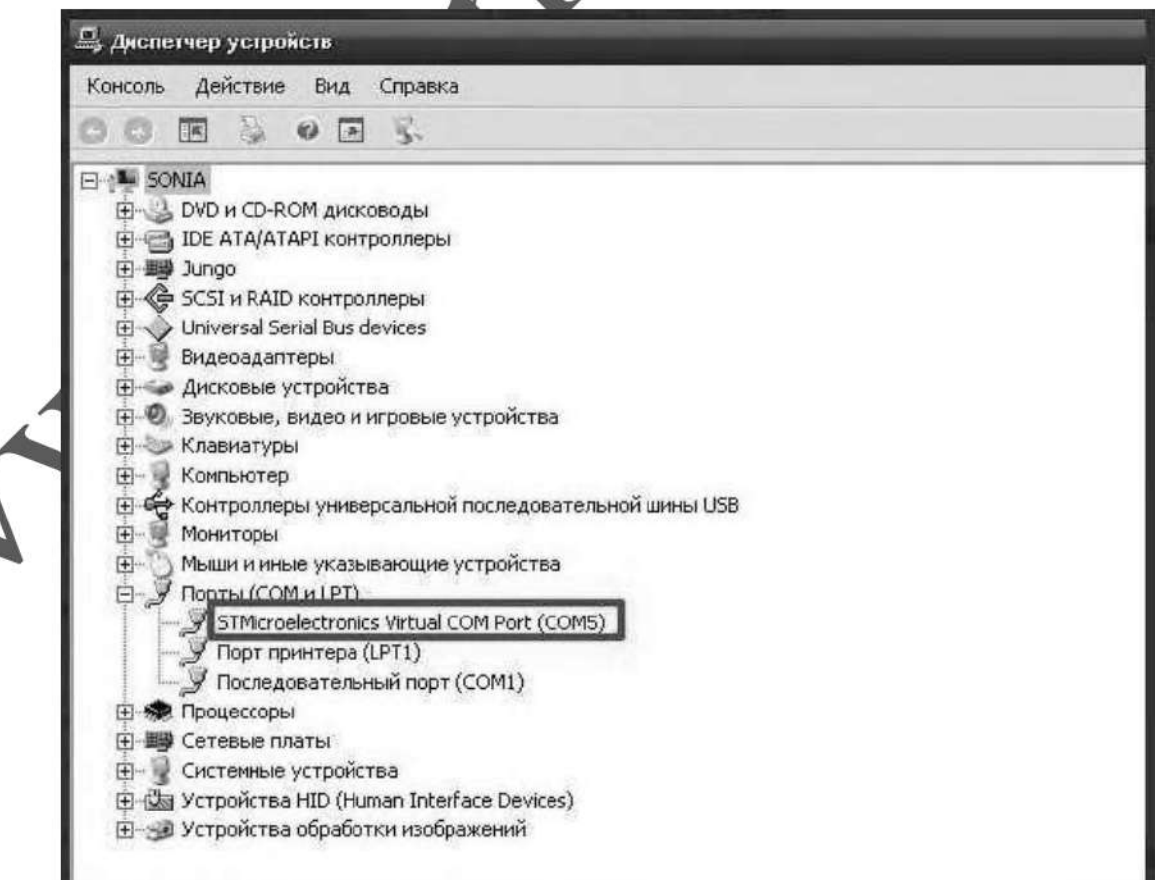

Для устранения ошибки, необходимо отключить Gsm блок от USB и перезагрузить компьютер.

После перезагрузки заново подключить Gsm блок к USB разъему, ошибка должна быть устранена.

Если перезагрузка не помогла, переустановите USB драйвер.

### Запуск программы «Конфигуратор».

Найдите и запустите ярлык программы «Конфигуратор.ехе» на рабочем столе или в папке куда была установлена программа.

#### Например:

«C:\HIIPO-6 \ПО Конфигуратор\Конфигуратор HIIPo-6.exe»

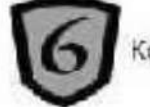

Конфигуратор ИПРо-б,ехе

На экране откроется программа «Конфигуратор»: А

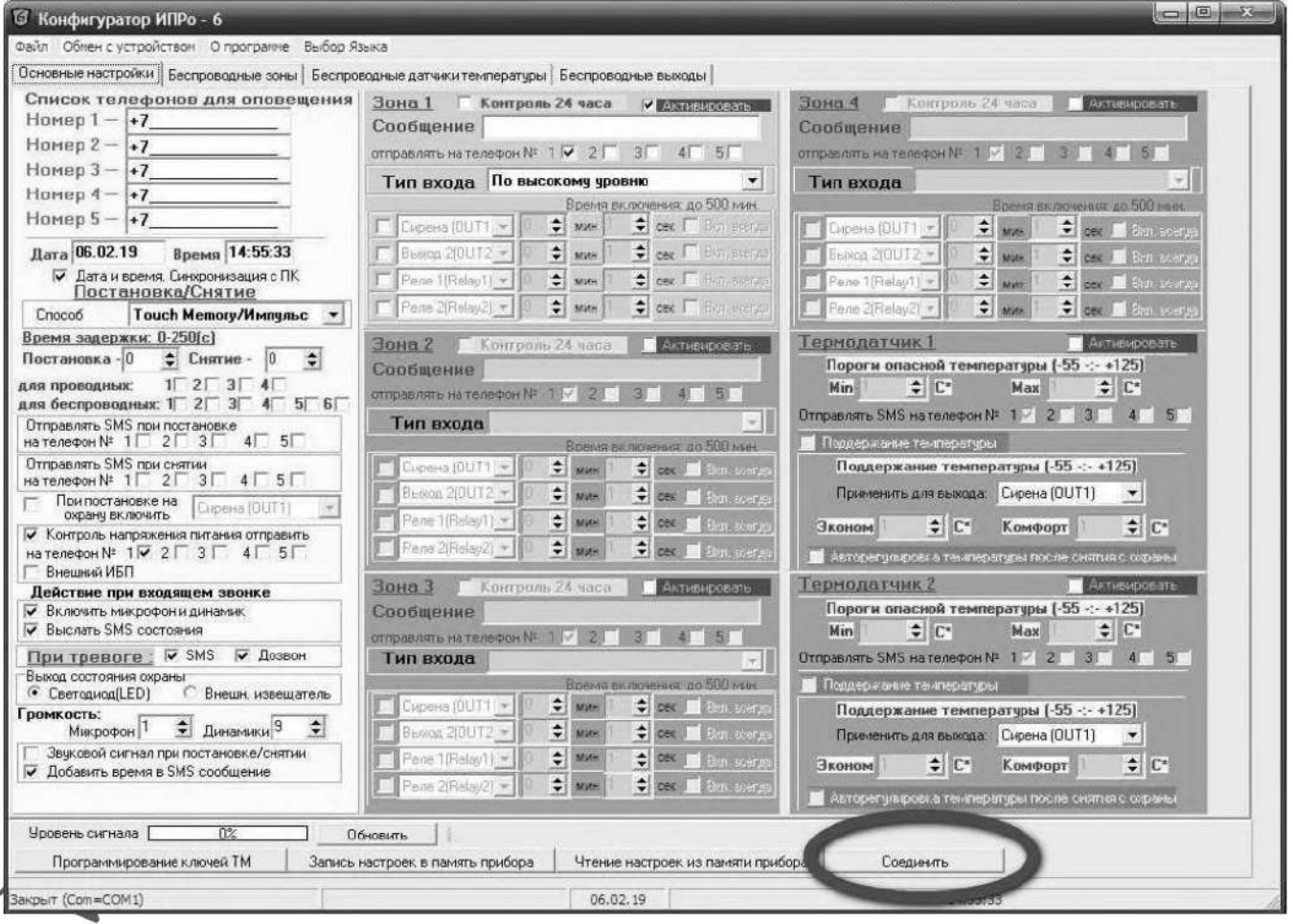

Нажмите кнопку «Соединить».

Если Gsm блок не обнаружен, на экране появится сообщение:

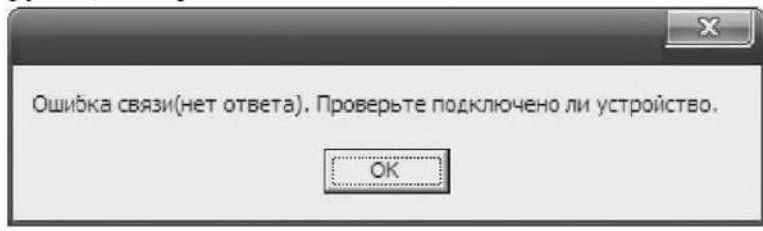

Нажмите кнопку «ОК» и подождите 1 минуту, затем еще раз нажмите кнопку «Соединить». Если вновь появляется окно с ошибкой, то одной из причин этого может быть неверная установка драйвера USB. Проверьте правильно ли установлен драйвер USB (см. пункт 2.3 «Подключение USB шнура»).

Если Gsm блок подключен к компьютеру и драйвер USB успешно установлен, то выводится сообщение:

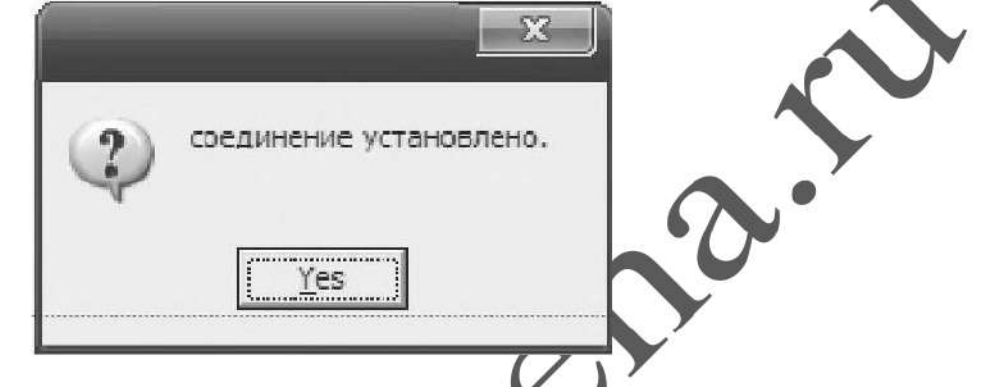

Gsm блок успешно подключен к ПК, можно продолжать настройку.

### Настройка gsm блока Anomouubio ПК

После того как gsm блок успешно подключен к компьютеру и открыта программа «Конфигуратор» можно приступать к записи телефониых номеров..

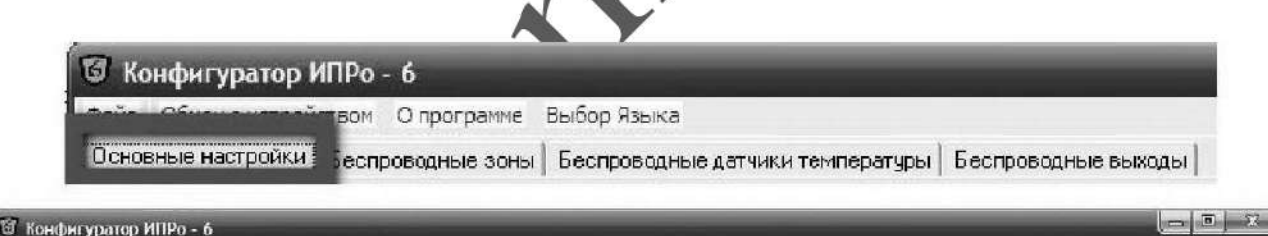

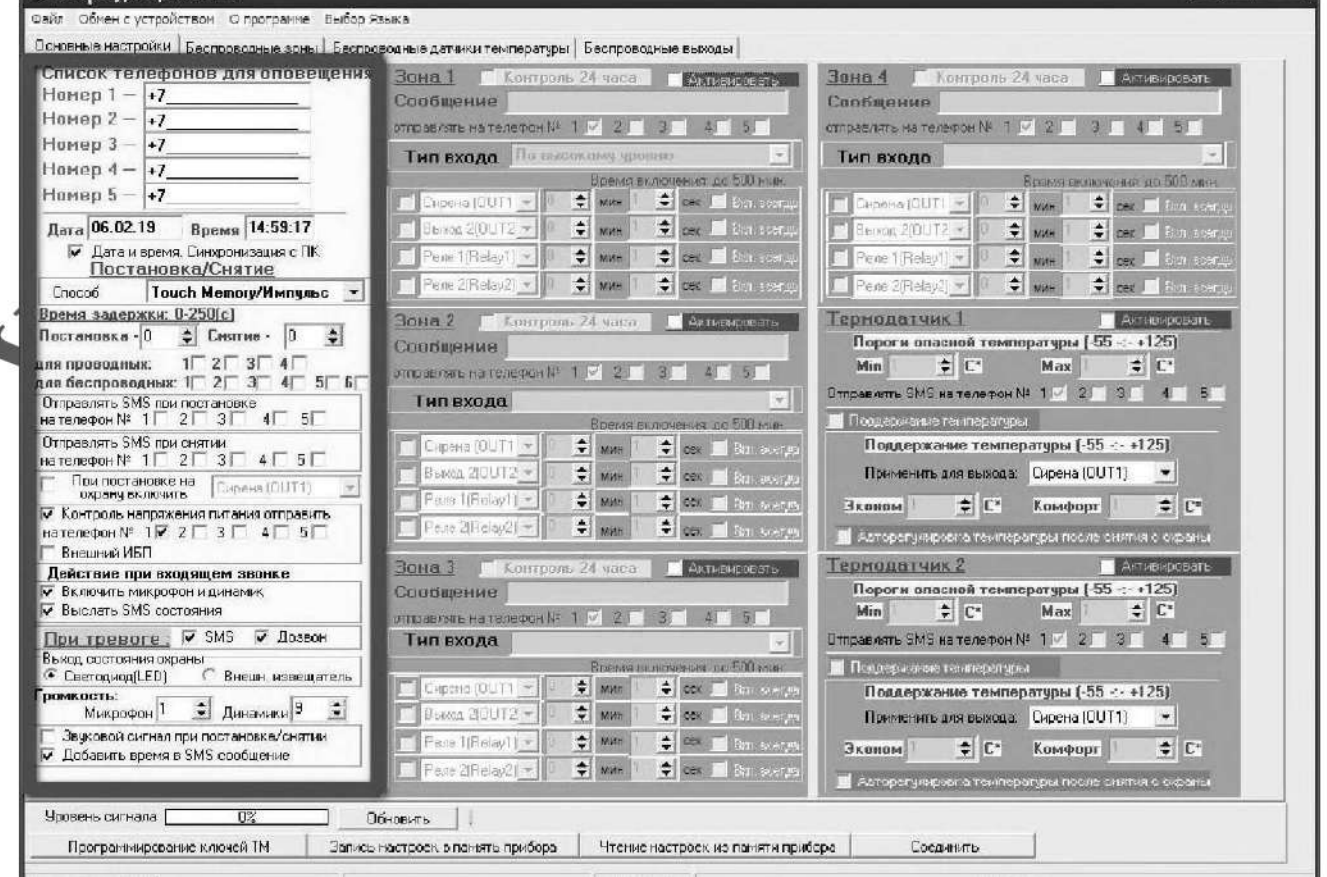

### Редактирование телефонных номеров.

#### Список телефонов для вызова Номер 1 -  $+7$ Homep  $2 - 1$ Homep  $3 - 1$ +7 Homep  $4 - 1$ Номер  $5 - +7$ Г Отправлять SMS на все номера

Вам необходимо записать номера телефонов, на кото рые будут отправляться SMS сообщения . С данных те лефонов можно будет управлять Gsm блоком. Основной телефон под номером 1.

Номера следует вводить в международном формате через

«+международный код (для Россин 7) номер телефона». Для других государств нужно указать свой код.

Например, номер телефона «920-111-22-33» нужно будет записать как «+79201112233».

!!!!!!!После редактирования телефокных номеров все остальные настройки необходимо оставить неузменными (отмечены должны быть строки «Включить микрофон и динамик»). В противном случае конфигурация может стати пработоспособной.

# Установка даты и времени gsm блока.

При запуске программы конфигуратор по умолчанию установлен флаг «Синхронизация времени и даты (Автоуручное)» - это значит время и дата устройства будут синхронизированы с временем и датой вашего компьютера. Если вы ходите установить свое значение времени и даты, то уберите данный флаг и внесите изменения в нужные поля.

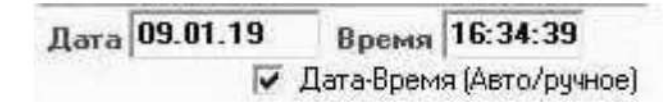

После программирования, модуль с вставленной сим картой уже может управлять сиреной - включить, выключить, включить на определенное время (импульсный режим).

Например, если с любого мобильного телефона (номер которого находится в памяти модуля) отправить sms вида  $V3=T30$ , то сирена включиться на 30 секунд. В sms - Т30-включить на 30 секунд. Время включения в импульсном режиме не может превышать 54000 секунд, т.е. 15 часов, т.е. значение **Т не** может быть больше 54000. Для включения на более длительное время следует использовать постоянный режим.

Команда V3=1 включает сирену на *постоянный режим* работы, V3=0 отключает ее.

После получения команды, на телефон или модем будет прислано ответное sms сообщение : V3=T30: Выход Реле 1 включен на 30 секунд (если использовался импульсный режим) или Выход Реле 1 включен и Выход Реле 1 выключен ( если использовался постоянный режим)

Для того что бы узнать баланс средств на SIM карте, необходимо отправить следующее sms сообщение B\*100# (значение \*100# -для Мегафона, аналогично у других операторов, команда работает не у всех операторов).

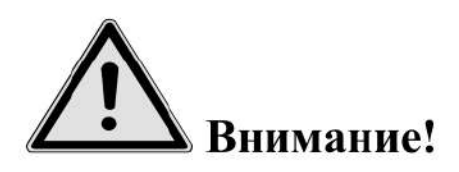

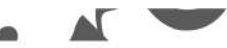

- Команды управления (SMS сообщения) вводятся заглавными буквами латинского алфавита, без пробелов.
- Если сирена включена на постоянный режим работы, то для отключения необходимо отослать еще одно SMS, на отключение. Поэтому при учебных тревогах удобней пользоваться командами включения на определенное время,  $\epsilon u \partial a$ :  $V3 = T30$

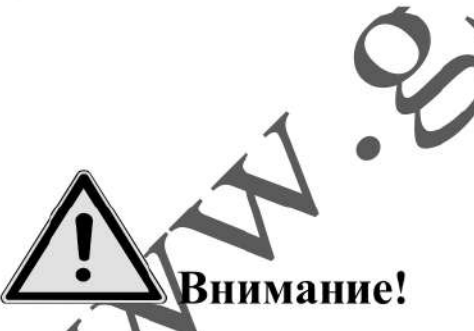

еос. димо помнить !!!Неоднократные длительные проверочные испытав условия непрерывной пасмурной, дождливой или снежной погоды, в течемескольких дней, могут привести к разряду аккумулятора (зарядный ток в **Reen** даких условиях минимален). Тогда как в реальных рабочих условиях, минимального зарядного тока, без потребления на оповешение, достаточно для полной зарядки аккумулятора.

### 9. МОНИТОРИНГ ЗАРЯДКИ АККУМУЛЯТОРНЫХ БАТАРЕЙ.

Для зарядки применяется автоматический улучшенный трёхстадийный алгоритм заряда аккумуляторов. Периодически или в случае глубокого разряда происходит включение уравнительного заряда батарей, что эффективно замедляет процесс сульфатации и предотвращает возникновение неравномерности состояния элементов батареи, тем самым продлевая срок её службы.

В зависимости от температуры окружающей среды действует температурная компенсация заряда.

В случае понижения напряжения, ниже 22.2 В контроллер отключает аккумуляторы от нагрузки. Подключение нагрузки произойдет при появлении зарядки и повышения напряжения питания более 22.2 В.

### 10.ИСПОЛЬЗОВАНИЕ СИРЕНЫ В РОЛИ ГРОМКОГОВОРЯЩЕГО УСТРОЙСТВА.

- выбрать место для звонка, исключающее слышимость звуков из громкоговорителей сирены
- произвести дозвон с мобильного телефона, с sim картой, номер которой прописан в память GSM блока, на номер sim карты сирены.
- после соединения произнести речевое сообщение
- разорвать соединение

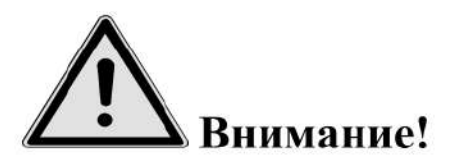

1!! Необходимо помнить, что в режиме в режиме сирена, регулятор громкости усилителя НЧ должен находиться в положении максимальной громкости, а

уровень громкости платы хранения звуковой информации, должен быть установлен на максимум (уровень 31).

#### 11. УКАЗАНИЯ МЕР БЕЗОПАСНОСТИ

Монтаж и эксплуатация устройства осуществляется квалифицированным и подготовленным персоналом. Необходимо изучить содержание настоящий паспорт и иметь квалификационную группу не ниже III.

### 12. ХРАНЕНИЕ И ТРАНСПОРТИРОВКА.

Изделие должно храниться в закрытом помещении при температуре от +5  $^0C$ до +45 °С и относительной влажности воздуха не более 90 % при отсутствии агрессивных паров и газов, вызывающих коррозию.

Допускается транспортировка в транспортной таре всеми видами транспорта при температуре окружающей среды от -5 °С до +50 °С и относительной влажности окружающего воздуха до 98 %.

При транспортировке должна быть предусмотрена защита от попадания атмосферных осадков и пыли.

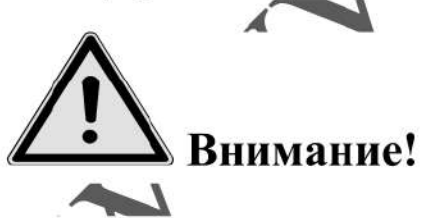

Транспортировка и хранение блока управления должны осуществляться с отключенными аккумуляторами (предохранитель извлечен из гнезда).

#### 13. ТЕХНИЧЕСКОЕ ОБСЛУЖИВАНИЕ

13.1. Общие указания

13.1.1. Под ТО сирены электронной C-40/4 Э sol gsm lan понимают мероприятия, обеспечивающие контроль технического состояния, поддержание изделия в исправном состоянии, предупреждение отказов при работе и поддержание ресурca.

13.1.2. ТО изделия предусматривает плановое выполнение комплекса работ:

- при эксплуатации изделия выполняют следующие виды ТО:

ТО-1 - месячное ТО.  $\bullet$ 

ТО-2 - годовое ТО.

ТО устройства должны выполнять специалисты, имеющие практические навыки в эксплуатации и обслуживании устройства и знающие соответствующие правила техники безопасности.

13.1.3. Чистку и осмотр, при проведении ТО необходимо проводить при обесточенных электрических цепях, подключенных к изделию, также необходимо извлечь плавкий предохранитель аккумуляторов из гнезда.

13.1.4. При проведении ТО должны быть выполнены все работы по ТО, а выявленные неисправности и другие недостатки устранены.

13.1.5. Содержание ТО изделия определено перечнем операций ТО, а методика выполнения этих работ в технологических картах (ТК).

Перечень применяемых средств измерения, контроля, инструмента и материалов для проведения ТО приведен в ТК и таблице 13.1.

13.1.6. Операции, выполняемые по ремонту монтажа и кабелей, а также результаты выполнения работ по ТО-1 и ТО-2 в обязательном порядке должны заносить в соответствующую документацию.

13.1.7. Трудозатраты на выполнение работ по ТО изделия составляют:  $\sim$  TO-1 - 1 чел., 1 ч;

 $\checkmark$  ТО-2 - 1 чел., 2 ч 30 мин;

Таблица 13.1.

| Наименование                                                        | Используется при выполнении<br>работ по техническому обслужи-<br>ванию |        |             | Годовая по-<br>требность мате-<br>риалов |
|---------------------------------------------------------------------|------------------------------------------------------------------------|--------|-------------|------------------------------------------|
|                                                                     | $TO-1$                                                                 | $TO-2$ | Εд.<br>ИЗМ. | Кол                                      |
| Вольтметр универсальный цифровой В7-32<br>XB2.710.027 TУ или аналог |                                                                        | $^{+}$ | ШТ.         |                                          |
| Кисть флейцевая КФ 25 ГОСТ 10597-87                                 | $^{+}$                                                                 | $+$    | ШT.         |                                          |
| Пылесос                                                             | $^{+}$                                                                 | $^{+}$ | ШТ          |                                          |
| ПК, ноутбук, oc windows, шнур USB-miniUSB,1м                        |                                                                        | $^{+}$ |             |                                          |
| Отходы производства х/б ГОСТ 29298-2005                             |                                                                        |        | КГ          | 0,5                                      |

13.1.8. В процессе выполнения ТО необходимо проводить работу по оценке эффективности профилактических мероприятий. На основании этих данных, содержание ТО уточняют и корректируют.

13.1.9 Виды, периодичность и последовательность операций ТО изделия приведены в таблице 13.2.

30

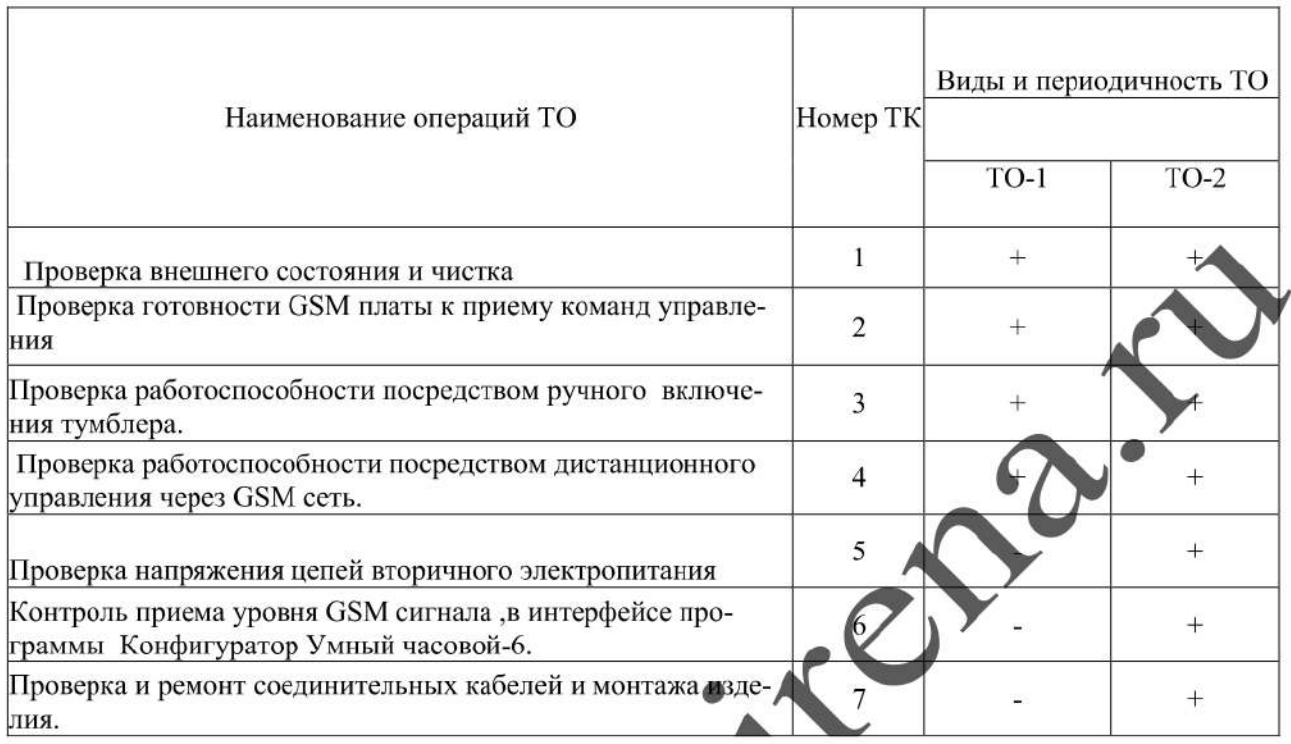

Примечание - Знак + - обязательное выполнение соответствующей технологической операции при данном виде ТО.

13.1.10 Технологические карты выполнения технического обслуживания

#### Технологическая карта №1

ł.

Проверка внешнего состояния и чистка (изделие обесточено)

Средства измерений и контроля: нет.

Инструмент: пылесос, кисть флейцевая.

Расходные материалы: отходы ткани хлопчатобумажные.

Проверяют внешнее состояние изделия. Обратить внимание на:

- $\checkmark$  надежность крепления блока управления , громкоговорителей и ФЭМ.
- У` отсутствие повреждения защитных покрытий кабелей
- У` состояние защитных лакокрасочных покрытий, отсутствие коррозии.

Удалить пыль и грязь с поверхностей сухой, чистой и мягкой ветошью, а из труднодоступных мест пыль удаляют кистью флейцевой и пылесосом.

#### Технологическая карта №2

Проверка готовности GSM блока к приему команд управления.

Средства измерений и контроля: нет.

Инструмент: нет

Расходные материалы: нет

Вставить предохранитель аккумуляторов в гнездо. Обратить внимание на свечение 2х зеленых светодиодных индикаторов на gsm плате (2 зеленых светодиода) -

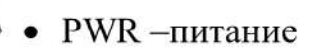

® GSM- сеть

Постоянное свечение обоих светодиодов означает, что питание на GSM плату подано, она зарегистрирована в сети и готова к работе.

#### Технологическая карта №3

Проверка работоспособности посредством ручного включения тумблера.

Средства измерений и контроля: нет.

Инструмент: нет

Расходные материалы: нет.

Вставить предохранитель аккумуляторов в гнездо. Переключить тумблер на дверце блока управления в положение Сирена вкл на 15 сек. Выключить тумблер.

#### Технологическая карта №4

Проверка работоспособности, посредством дистанционного управления через GSM сеть.

 $\sim$   $\sim$ 

Средства измерений и контроля: нет.

Инструмент: нет

Расходные материалы: нет

Вставить предохранитель аккумуляторов в гнездо.

С помощью мобильного телефона или 3 в модема, с номером, прописанным B память gsm блока, отослать на номер сим-карты сирены смс сообщение вида  $V3=T15$ . Сирена включиться на 15 секунд и пришлет ответное смс о выполненном включении.

Произвести голосовой дозвон на номер сим-карты сирены и произнести тестовое сообщение.

#### Технологическая карта №5

Проверка напряжения цепей вторичного электропитания

Средства измерений и контроля: Вольтметр универсальный цифровой В7-32 ХВ2.710.027 ТУ или аналог

Инструмент: нет

Расходные материалы: нет

Вставить предохранитель аккумуляторов в гнездо.

Измерить вольтметром поочередно напряжения вторичного электропитания на клеммной колодке (6 контактов) блока питания изделия, контролируя их значения в соответствии с таблицей:

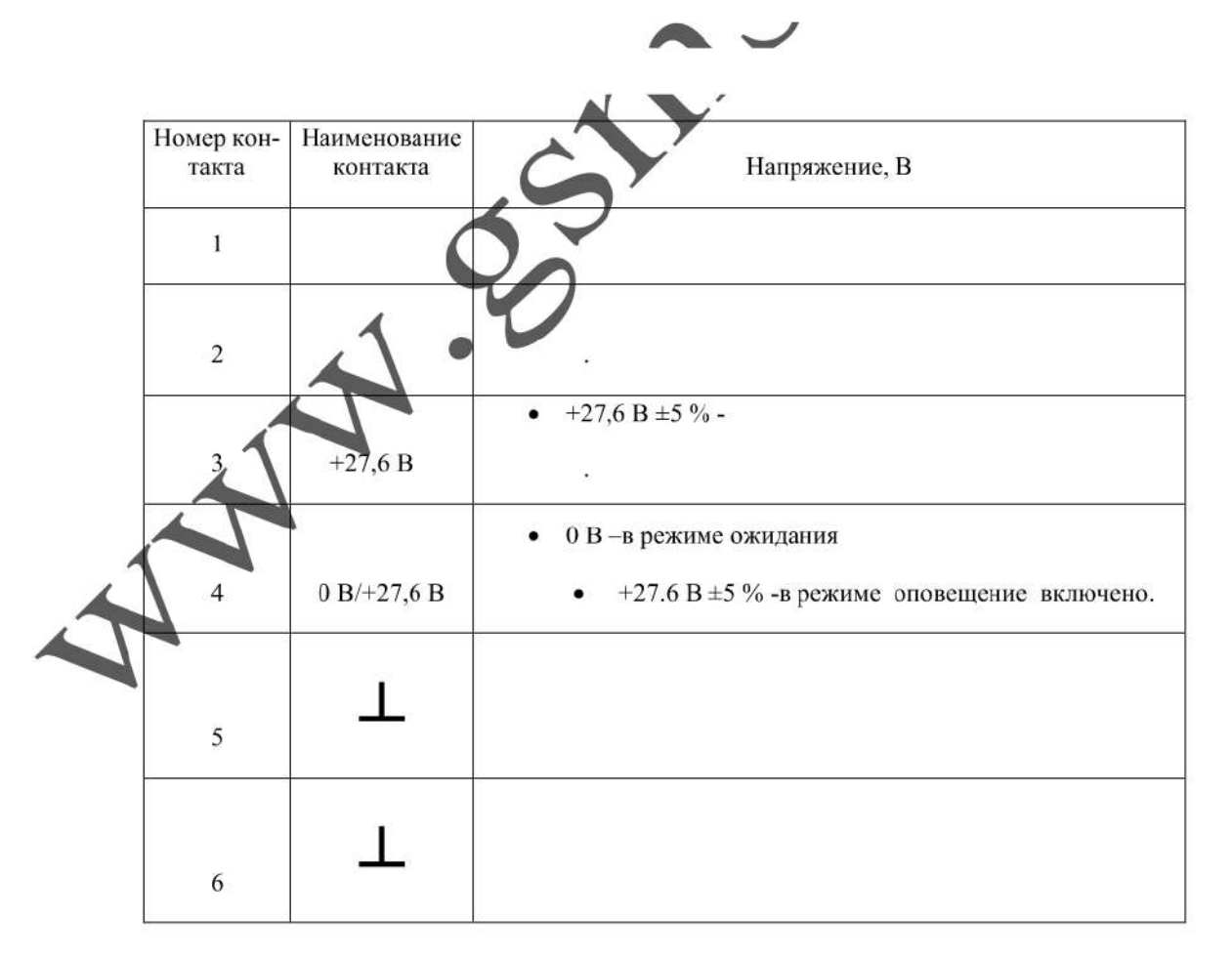

Извлечь предохранитель аккумулятора из гнезда. Измерить напряжение на клеммах каждого аккумулятора. При разнице напряжений более чем на 2 Вольта, произвести тренировку и зарядку аккумуляторов сторонним зарядным устройством.

v

#### Технологическая карта №6

Контроль приема уровня GSM сигнала, в интерфейсе программы

Конфигуратор Умный часовой-6.

Средства измерений и контроля: ПК, ноутбук, ос windows, шнур USBminiUSB, 1м.

Инструмент: нет

Расходные материалы: нет

Включить автоматический выключать 220 В, вставить предохранитель аккумуляторов в гнездо. Запустить на ПК программу Конфигуратор Умный часовой-6 (находится на SD карте, вместе с аудиофайлом). Соединиться с GSM блоком и считать настройки. Уровень сигнала по шкале конфигуратора, для устойчивой работы не должен быть меньше 40 %.

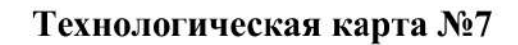

Проверка и ремонт соединительных кабелей и монтажа изделия.

Средства измерений и контроля: нет.

Инструмент: отвертка РН1

Расходные материалы: нет

инн: 7707083893

Извлечь предохранитель аккумуляторов из гнезда. Проверить надежность подключения проводов питания, громкоговорителей и ФЭМ. Проверить надежность крепления громкоговорителей, блока управления и ФЭМ. Ослабленные соединения затянуть с необходимым моментом. Проверить целостность и качество изоляции кабелей, в случае необходимости произвести ремонт или замену.

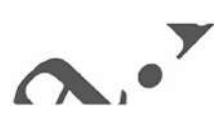

#### 14. СВИДЕТЕЛЬСТВО О ПРИЕМКЕ.

 $\blacksquare$ 

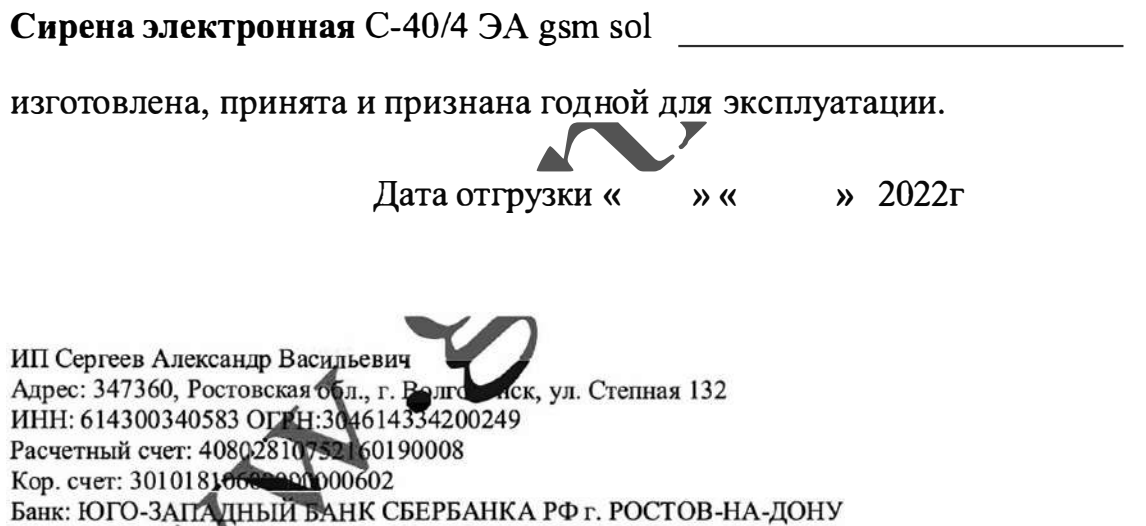

**ЗАКАЗАТЬ**